# **MITSUBISHI INVERTER Instruction Manual**

## **FR-EPN DeviceNet** Communications **Option Unit**

DeviceNet is a registered trademark of Open DeviceNet Vendor Association (ODVA). DeviceNetManager is a trademark of Allen-Bradley Company, Inc.

**Warning symbols** For you own safety, please pay special attention to instructions containing the following symbol:

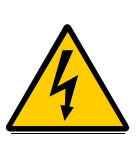

This warning symbol indicates the presence of dangerous voltage. It informs you of high voltage conditions, situation and locations that may cause death or serious injury if you do not follow precautions.

**NOTES** inform you of situations or conditions which will damage machinery or cause additional motoroperation downtime if you do not take suggested steps to correct or address such situations or conditions.

Thank you for choosing this option unit for the Mitsubishi FREQROL transistorized frequency inverters. Please read this manual carefully before using.

DeviceNet Communications Option Unit (FR-EPN)

This option allows the inverter to be connected to a network adhering to the DeviceNet communications protocol. Some important features are highlighted below.

- Data rates of 125K baud, 250K baud, and 500K baud are selectable.
- Up to 64 stations supported on a single network.
- Ability to add or remove stations without disrupting network operation.
- Network access to all inverter parameters, Start/Stop commands, and monitor data.

### **[Table of Contents](#page-15-0)**

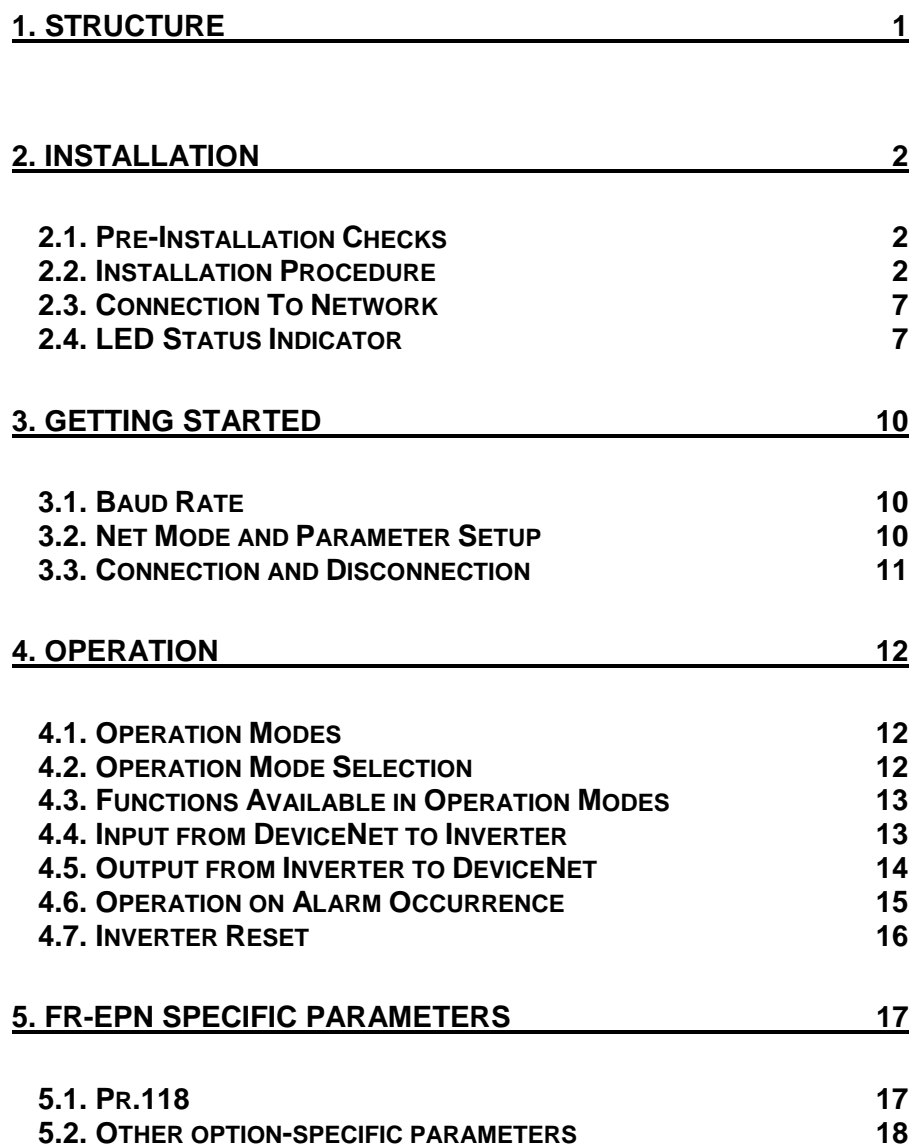

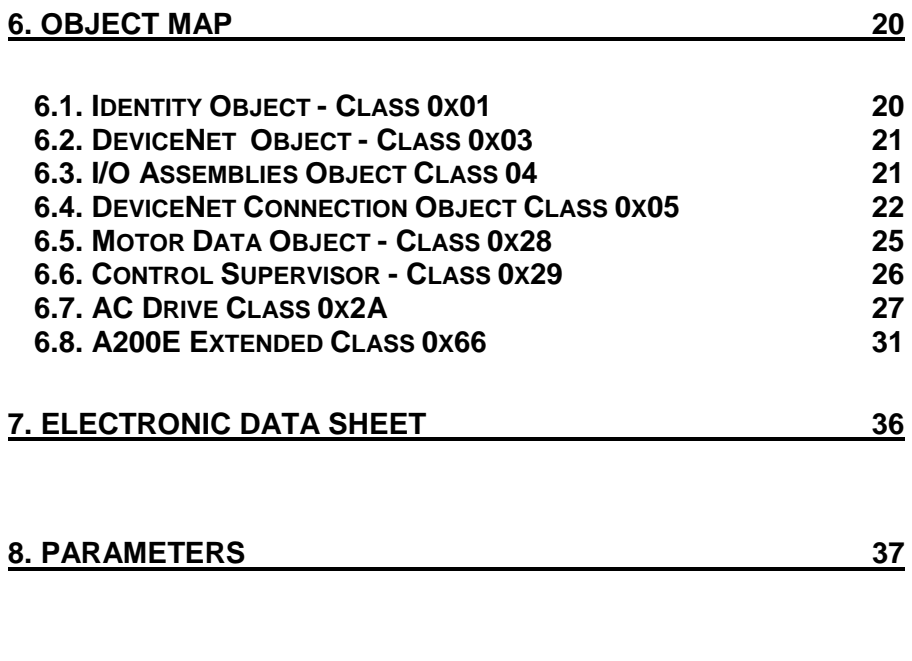

**9. SPECIFICATIONS 48**

### **1. STRUCTURE**

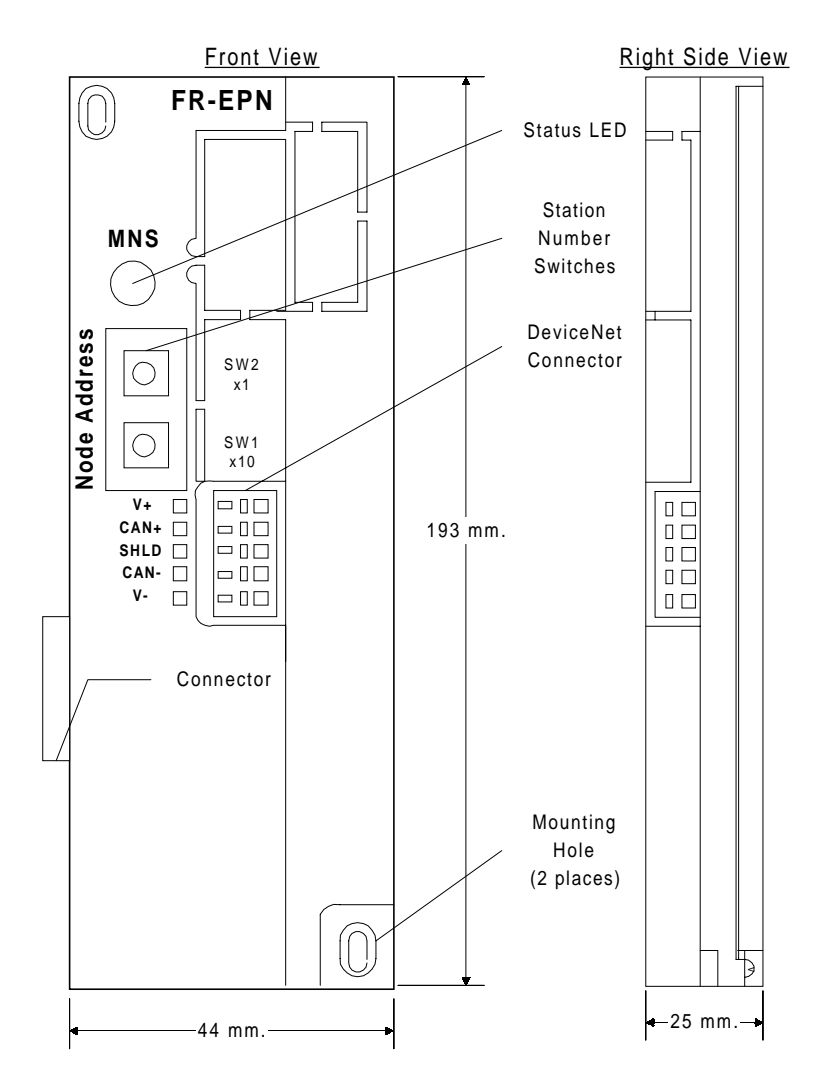

### **2. INSTALLATION**

Remove the inverter cover and install the option unit using the following procedure:

### **2.1. Pre-Installation Checks**

(1) Check the inverter type.

This option unit may only be used with the FREQROL-A100E and A200E series inverters and must not be used with any other series (e. g. A100, A200, Z and F series). These models have a different option connector to prevent connecting by mistake; however, if the user forces the connector, the inverter may be damaged.

(2) Make sure that the inverter input power is off.

- The inverter may be damaged if the option unit is installed with the input power on. The inverter executes an initialization procedure at power on that includes checking the option port. Adding the option later causes a hardware conflict which may damage the inverter or option unit and result in the alarm "E. CPU".
- (3) Ensure that the following accessories are supplied with the option unit:
	- Instruction Manual
	- Mounting Screws M3 x 14

### **2.2. Installation Procedure**

- (1) Snugly insert the connector of the option unit into the connector of the inverter.
- (2) Securely fix the option unit to the inverter at the top and bottom with the mounting screws. If the screw holes in the option unit do not line up with the inverter mounting holes, check that the connectors have been fitted correctly.

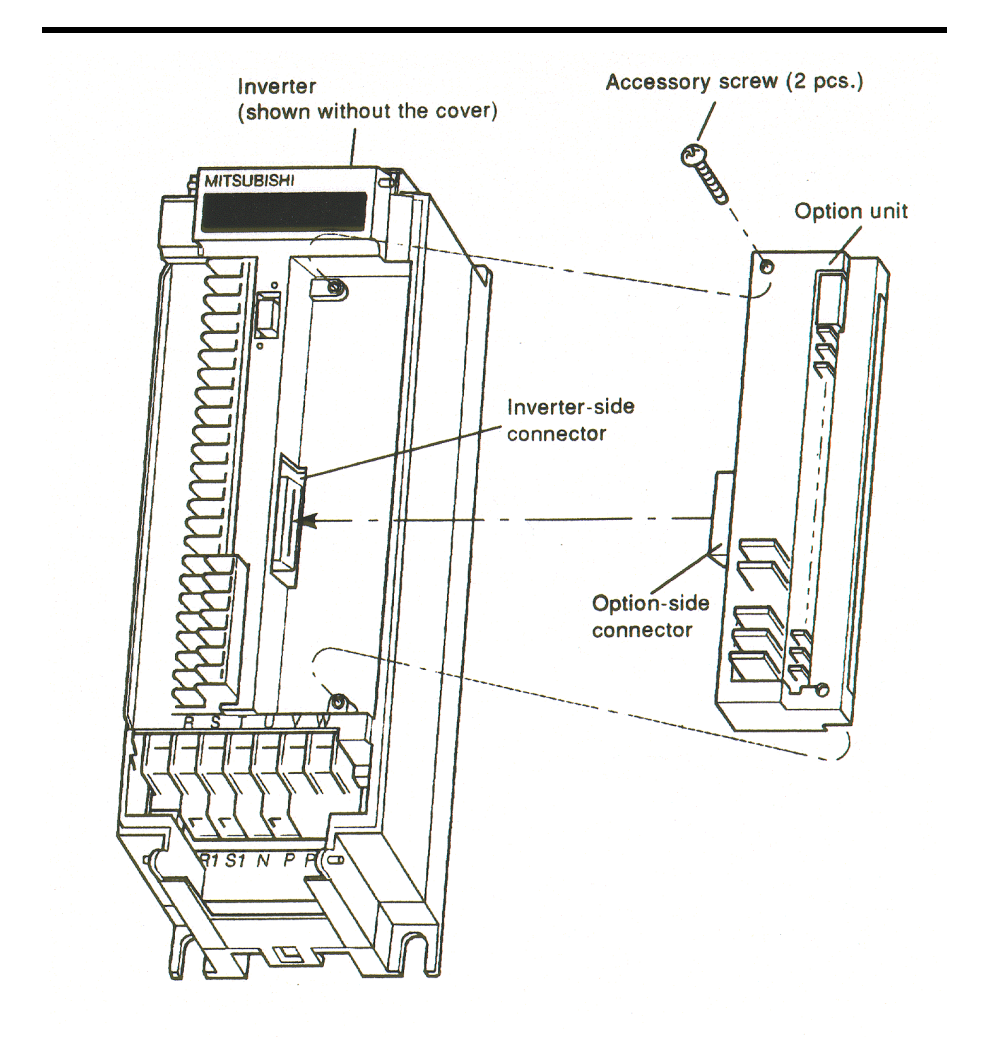

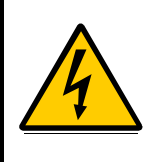

Warning! Hazardous voltage present.

Always isolate the power from the inverter, and wait 5 minutes to ensure the charge lamp has gone out before inserting or removing this option unit, or touching the terminals.

### **INSTALLATION**

(3) Make a drop cable out of DeviceNet thin cable long enough to extend from the inverter to the network trunk cable. Remember that the maximum length of this cable by the DeviceNet standard is 10 feet. On one end of the cable, install a connector compatible with the trunk cable and leave free wires on the other end. See figures below.

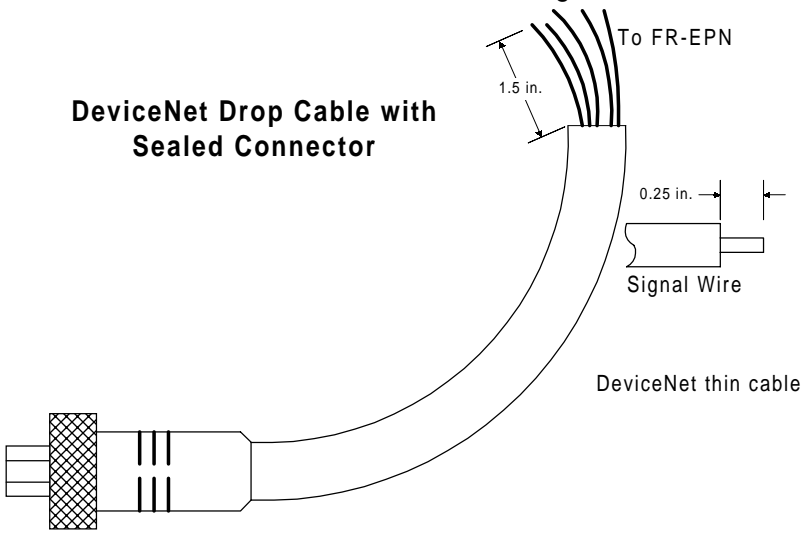

To Network Trunk Cable

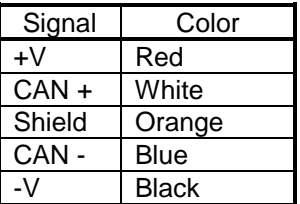

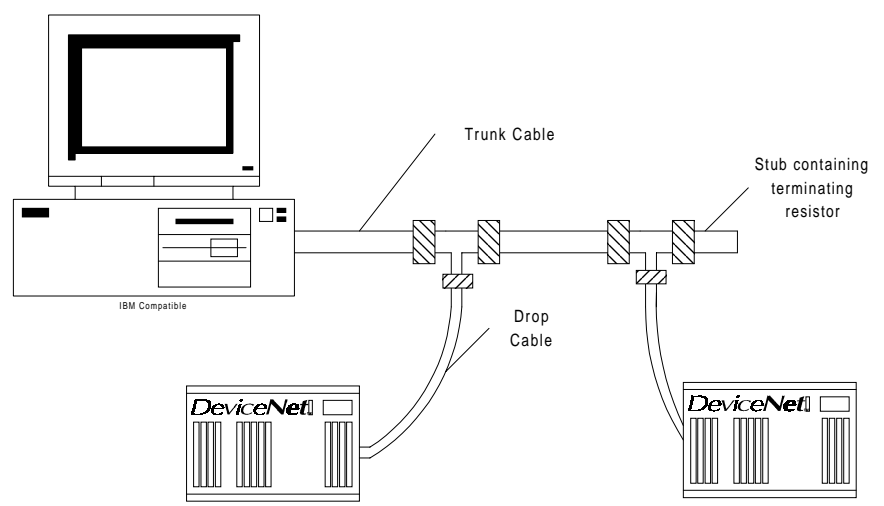

- (4) Strip the insulation and shielding on the free wire end of the drop cable back about 1.5 inches to expose the four colored signal wires and the silver shield wire. Strip the insulation on the signal wires back about 1/4 inch and tin the leads with solder. Tin the end of the shield wire also to prevent it from fraying. Some pre-made cables have this step already completed.
- (5) Route the cable neatly through the wiring space along with any other wires connected to inverter terminals so that when the front cover is reinstalled, the cables to the inverter control circuit terminals and option terminals are not caught between the inverter and inverter cover.
- (6) Install the signal wires into the DeviceNet terminal block paying close attention to match the colors of the wires with the colored label on the cover. Insertion of a screwdriver into the upper holes of the terminal block opens the clamps in the lower holes to allow wire insertion. A flathead screwdriver of 3 mm maximum width works best. Removal of the screwdriver then closes the clamps on the wire. These clamps grip the wire very tightly and the user should not be able to pull the wires back out if they are installed correctly .

**Note:** The correct method for opening the clamps on the DeviceNet terminal block is simply to insert the screwdriver straight into the unlocking hole. It does not involve inserting the screwdriver and then using a lever action to open the clamps. The increase in screwdriver thickness further up the shaft opens the clamps as the screwdriver is inserted. Do not attempt with an improperly sized screwdriver. See figure below.

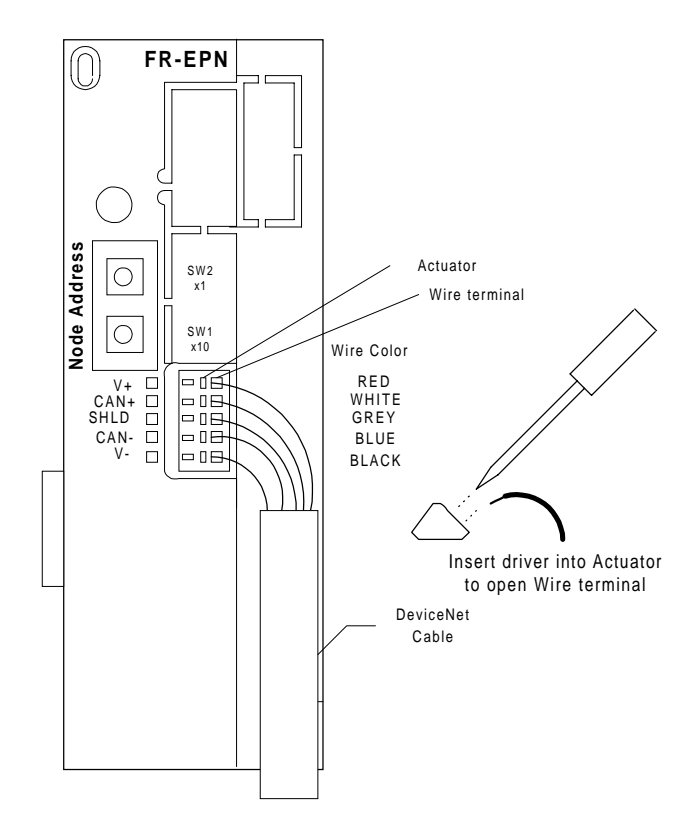

### **2.3. Connection To Network**

- (1) Upon completion of the installation procedure, the inverter should be at rest with the power off. The option unit is mounted in the inverter with the drop cable connected to the terminal block, but unconnected to the network trunk cable. Set the node address on the two switches to a number between 0 and 63. SW1 is the tens digit and SW2 is the ones digit. Ensure that the number chosen is not already being used by another station on the network including a master station. Any number out of the range of 0 to 63 is changed to address 63 by the option unit software.
- **Note:** The state of the Node Address switches are sampled once at power on. Changing the Node Address later on will have no effect and the software will keep the number read at power on. Turn power off, readjust the switches, and turn power back on to change the node address.
- (2) It is now safe to apply power to the inverter and run it in PU or external mode provided that any external inverter control cables not associated with DeviceNet are installed correctly. If the trunk connector is a DeviceNet sanctioned pluggable or sealed connector, the connection to the active network can be made at any time whether inverter power is on or off. The option unit automatically detects when the connection is made. If connecting to the network with free wires, power to the network and inverter should be shut off as a safety measure in case two or more signal wires are accidentally shorted together.

### **2.4. LED Status Indicator**

(1) After connecting the drop cable to the trunk cable of the active network, note the condition of the LED labeled MNS on the cover. The option unit uses the Combined Module/Network Status LED scheme proposed in the DeviceNet communications standard. The possible states of this LED are as follows:

### **INSTALLATION**

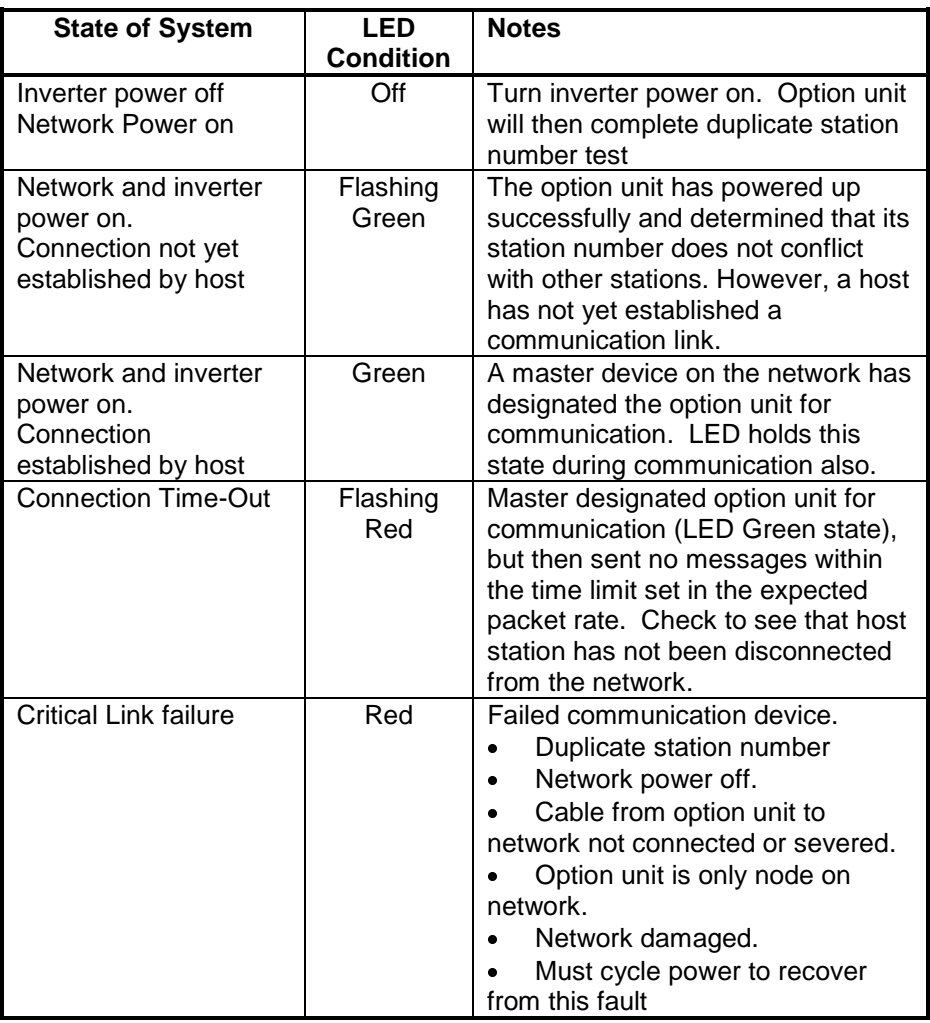

**Note:** When using complex software in the master, the rate of connections and disconnections may be too fast for the user to follow the network status in detail by simply watching the LED.

- (2) Match the condition of the LED with the table above. Most likely, it will be flashing red or green depending on the software used in the master station. Once a flashing green LED is achieved, the inverter is ready to connect to its host and begin motor control operations through the network.
- (3) When inverter power is turned on with the option unit installed, the option performs a diagnostic self test that can be viewed on the MNS LED. This test is performed even if the option unit is not connected to an active network. When power is turned on, the LED flashes green, then red and finally turns off. The option unit then attempts its duplicate station number test and will start flashing green within a few seconds if successful. If unsuccessful, the LED will go solid red.
- (4) At this point, your DeviceNet option unit should be installed and running properly on your DeviceNet network. Replace the front cover on the inverter paying attention not to cause excess strain on the internal wiring. Your DeviceNet option is now installed. Please read through the rest of this manual for information on the advanced features and detailed operation of this option.

### <span id="page-15-0"></span>**GETTING STARTED**

### **3. GETTING STARTED**

#### **3.1. Baud Rate**

The baud rate of the FR-EPN is set by the Baud Rate attribute of the DeviceNet class, instance 1 (see section 6.2.3 Class 0x03 Instance Attributes - Instance 1). This setting is also available in Pr.118 (see section 5.1 Pr.118). However, the best way to set it is using a configuration program such as DeviceNetManager software.

To do this, the drive being configured should be set up as the only node on the network aside from the master computer running DeviceNetManager. Performing a parameter all-clear on the drive and cycling power will reset the baud rate to 125 kbps. At this point, DeviceNetManager can be used to configure the baud rate to any of the three possible speeds.

To change the speed manually via the parameter unit, refer to the description of Pr.118.

#### **3.2. Net Mode and Parameter Setup**

(1) The inverter must be in Net Mode for motor control operations through the network. Drive mode is controlled automatically by the FR-EPN option card.

The FR-EPN will attempt to set the drive to Net Mode whenever a DeviceNet connection is made. It will set the drive back to external mode whenever all connections are released. If the drive is running at these times, then the drive will not be set to Net mode, and control cannot be performed via DeviceNet. Monitoring and reading, however, can be performed regardless of the drive mode.

(2) Parameter 81, Motor Pole Count, defaults to four internally even though 9999 is displayed in the parameter unit. This parameter can be modified via the network to control motors other than four pole motors. An incorrect value for parameter 81 results in an incorrect motor speed.

### <span id="page-16-0"></span>**3.3. Connection and Disconnection**

- (1) The FR-EPN option unit is considered a slave device in the DeviceNet communications standard. This means that it cannot send messages out on its own and dictate the operations of other devices on the network. A master device establishes a connection to the option unit, sends commands, requests for information, etc., and finally disconnects when communication is completed. The purpose of connection and disconnection is to prevent two master devices from sending motor control commands to the same motor at the same time. It is possible for one master to control the motor while another reads monitor data and parameters.
- (2) The option unit operates somewhat independently of the inverter in that a master may connect or disconnect while the inverter is in PU mode. However, motor control commands from the network will not be recognized unless the connection is made while the inverter is in external mode.
- (3) When the master device disconnects from the option unit or the option unit loses connection due to some fault such as a network power failure, the inverter continues with the last command received until the timeout value is reached. This is set in the expected packet rate of the DeviceNet connection object. For example, the master might send a command to start forward at 60 Hz and then disconnect. The MNS LED will be green during communication and switch to flashing green upon disconnection. The motor will run at 60 Hz until the timeout occurs or the master establishes a new connection and sends different commands.

### <span id="page-17-0"></span>**4. OPERATION**

Operation of the A200E changes slightly when the FR-EPN is installed, and those changes are described here. Parameter definitions including newly created parameters, as well as operation with the FR-EPN installed are described.

### **4.1. Operation Modes**

#### 4.1.1. PU operation mode

Control of the inverter is from the parameter unit (PU).

#### 4.1.2. External operation mode

Control of the inverter is by external signals connected to the inverter's terminal block.

#### 4.1.3. Network (computer link) operation mode

Control of the inverter is via commands from a DeviceNet master. However, FR-EPN-specific parameters 123 and 124 can be used to select external control for forward/reverse/stop and output frequency setting.

### **4.2. Operation Mode Selection**

The following table describes the required actions to change the operation mode.

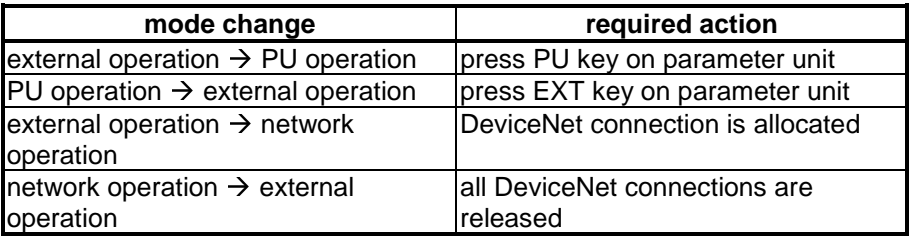

The following conditions must also be met before a mode change can be effected:

- inverter is stopped
- forward and reverse commands are off

<span id="page-18-0"></span>Parameter 125 allows selection of network operation mode on power up and after a drive reset.

### **4.3. Functions Available in Operation Modes**

The functions of the drive depend on the mode of the drive. The following table indicates the available commands according to the inverter operation mode.

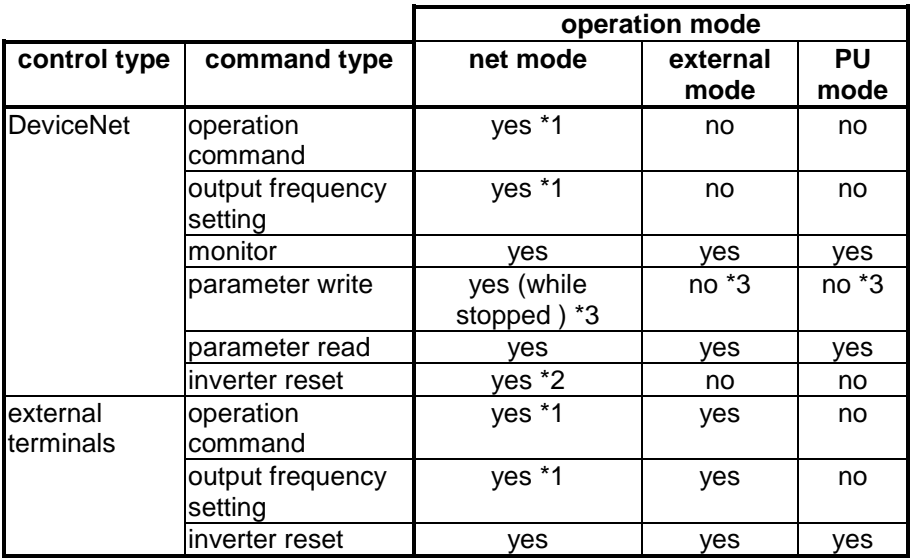

\*1: depends on value of Pr.123 & 124

\*2: inverter can't be reset if computer link comm. error has occurred

\*3: as set in Pr.77

### **4.4. Input from DeviceNet to Inverter**

### 4.4.1. Operation Commands

FR-EPN supports STF and STR. Other operation command inputs are not supported.

### <span id="page-19-0"></span>**OPERATION**

### 4.4.2. Output Frequency Setting

Output frequency setting is possible for the range 0 to 400 Hz in increments of 0.01 Hz.

### 4.4.3. Inverter Reset

Inverter can be reset via DeviceNet using Identity object reset service. Note that this reset service also performs a parameter clear, the type of which depends on the type of the Identity reset service.

### 4.4.4. Parameter Writing

For parameter writing, all standard, special and hidden parameters are supported. In addition, the parameters listed in the Option-specific Parameter section of this specification are supported.

### **4.5. Output from Inverter to DeviceNet**

### 4.5.1. Inverter Status

Inverter status can be monitored using class 0x2A, attribute 40, the A200E Status. This is a bitmapped status byte defined as follows:

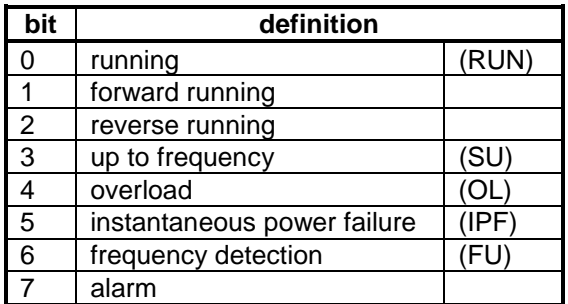

### 4.5.2. Inverter Monitoring

The following items can be monitored:

- output frequency
- output current
- output voltage
- running speed (RPM)
- motor torque
- converter output voltage
- regenerative brake duty
- electronic overcurrent protection load factor
- output current peak value
- input power
- output power
- frequency setting
- peak voltage
- terminal in
- terminal out

#### 4.5.3. Parameter Read

For parameter reading, all standard and special parameters are supported. In addition, the parameters listed in the Option-specific Parameter section of this specification are supported. Hidden parameters are not supported.

All available parameters are available all the time, regardless of special settings which may be needed to read parameters using the PU or other communications option cards (e.g. Prs. 61-64 and 201-230).

#### **4.6. Operation on Alarm Occurrence**

The following table shows the behavior of inverter and network communication operation on alarm occurrence.

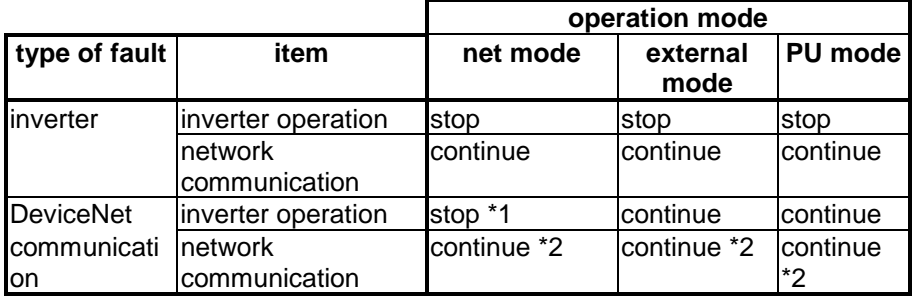

\*1: inverter operation stops if EPN signals option error to drive on expiration of Inactivity/Watchdog timer of Connection Object.

\*2: depends on the type of communication fault

### <span id="page-21-0"></span>**OPERATION**

### **4.7. Inverter Reset**

Inverter reset behavior is as noted above.

### <span id="page-22-0"></span>**5. FR-EPN SPECIFIC PARAMETERS**

There are several parameters which are used only when the EPN is installed in the A200E. The following sections describe these parameters.

### **5.1. Pr.118**

To support the FR-EPN, one new parameter was created, Pr.118. It is described below.

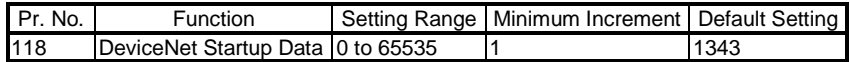

This parameter is a bitmapped parameter. The definition is as follows:

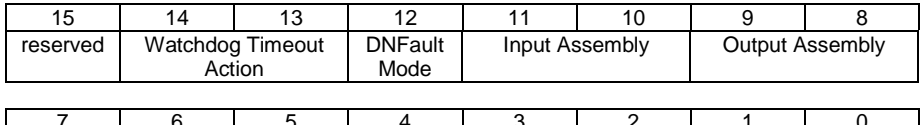

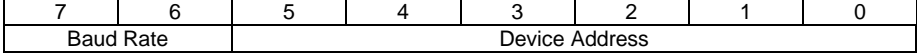

### **FR-EPN SPECIFIC PARAMETERS**

#### Name **Description Description Default** Semantics **Default** Value Watchdog Timeout supports DeviceNet Connection Action Object (class code 0x05) instance 1 = auto delete 2 attribute 12,  $0 =$  transition to timed out  $2 =$ auto reset  $\overline{0}$ DN Fault Mode supports Control Supervisor Object (class code 0x29) instance attribute 16, DNFaultMode  $0 =$  fault + stop  $1 =$ ignore  $\overline{0}$ Input Assembly value of assembly ID used in Connection Object (class code 0x05) instance attribute 16, consumed\_connection\_path static assembly instance ID  $0 = 0x46$  $1 = 0x47$ 1 Output Assembly value of assembly ID used in Connection Object (class code 0x05) instance attribute 14, produced\_connection\_path static assembly instance ID  $0 = 0x14$  $1 = 0x15$ 1 Baud Rate value of DeviceNet Object (class code 0x03) instance attribute 2, Baud Rate  $0 = 125$  kbps  $1 = 250$  kbps  $2 = 500$  kbps (same as attribute semantics)  $\overline{0}$ Device Address Value of DeviceNet Object (class code 0x03) instance attribute 1, MAC ID node address; range is 0 - 63 (same as attribute semantics) 63

The following table defines each entry.

Pr.118 is a special parameter. Access is allowed only when Pr.77 = 701.

Normally, this parameter will not be access via the PU. Instead, a DeviceNet user will normally access the various parts of the parameter via DeviceNet and set them according to the table above.

#### **5.2. Other option-specific parameters**

The following table identifies option-specific parameters which are reused for the EPN. The definitions for Pr. 125 and Pr.127 are identical to the definitions for use with the EPB.

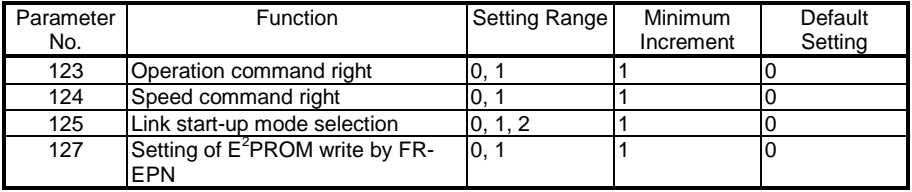

Below is the definition for Pr. 123 and Pr. 124.

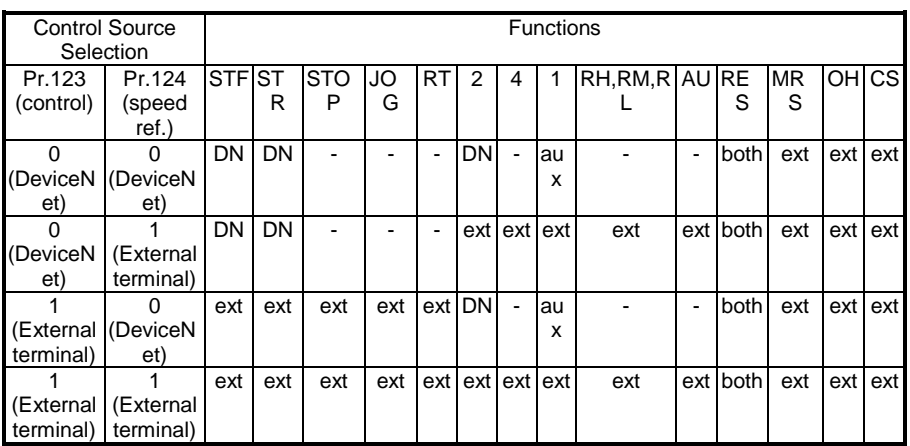

Note: ext - control is via input to external terminal

DN - control is via DeviceNet

both - control is via either external terminals or DeviceNet<br>
<sup>1</sup>-' - control is via peither external terminals nor DeviceN

- control is via neither external terminals nor DeviceNet
- aux control is via input to external terminal when Pr. 28 (multispeed input compensation) is 1

### **6. OBJECT MAP**

This section describes the object definitions for the FR-EPN DeviceNet implementation. For details of the definitions, please consult the DeviceNet documentation available from ODVA.

### **6.1. Identity Object - Class 0x01**

6.1.1. Class 0x01 Attributes - Instance 0

| # | Access | Attribute<br>Tvpe                     |      | Value |
|---|--------|---------------------------------------|------|-------|
|   | Get    | Revision                              | Word |       |
|   | Get    | Maximum Instance                      | Word |       |
| 6 | Get    | <b>Maximum Class Attributes</b>       | Word |       |
|   | Get    | Maximum Instance Attributes I<br>Word |      |       |

### 6.1.2. Class 0x01 Services - Instance 0

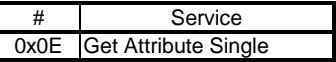

6.1.3. Class 0x01 Instance Attributes Instance 1

| #              | Access | Attribute            | Type | Value       |
|----------------|--------|----------------------|------|-------------|
|                | Get    | Vendor ID            | Word | 82          |
| $\overline{2}$ | Get    | Product Type         | Word | 02          |
| 3              | Get    | <b>Product Code</b>  | Word | 200         |
| $\overline{4}$ | Get    | Revision             | Word | 0100        |
| 5              | Get    | <b>Status</b>        | Word |             |
| 6              | Get    | <b>Serial Number</b> | Word | <b>XXXX</b> |
| 17             | Get    | Name                 | Word | A200E       |

6.1.4. Instance Services - Instance 1

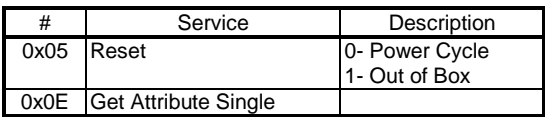

### **6.2. DeviceNet Object - Class 0x03**

6.2.1. Class 0x03 Attributes - Instance 0 None

6.2.2. Class 0x03 Services - Instance 0

None

#### 6.2.3. Class 0x03 Instance Attributes - Instance 1

| #             | Access  | Attribute                     | Value |
|---------------|---------|-------------------------------|-------|
| 1             | Get/Set | <b>Node Address</b>           |       |
| ا دا          | Get/Set | <b>Baud Rate</b>              |       |
|               | Get/Set | <b>Bus Off Interrupt</b>      |       |
| $\frac{4}{5}$ | Get/Set | <b>Bus Off Counter</b>        |       |
|               | Get     | Allocation Information        |       |
| $\frac{1}{1}$ | Get     | <b>MAC ID Switch Value</b>    |       |
|               | Get     | <b>Baud Rate Switch Value</b> | 00    |

6.2.4. Class 0x03 Instance Services - Instance 1

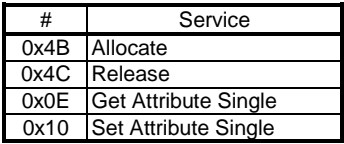

### **6.3. I/O Assemblies Object Class 04**

### 6.3.1. Output Instance 20 (3-9.5 AC Drive Profile)

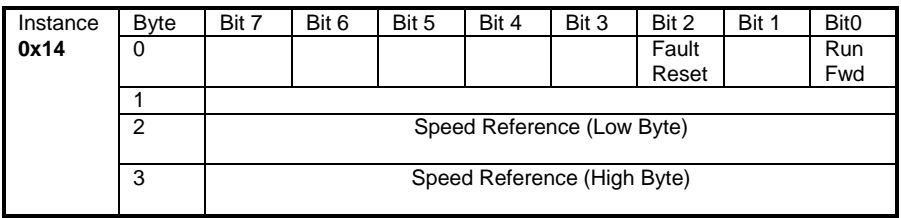

### **OBJECT MAP**

### 6.3.2. Output Instance 21 (3-9.5 AC Drive Profile)

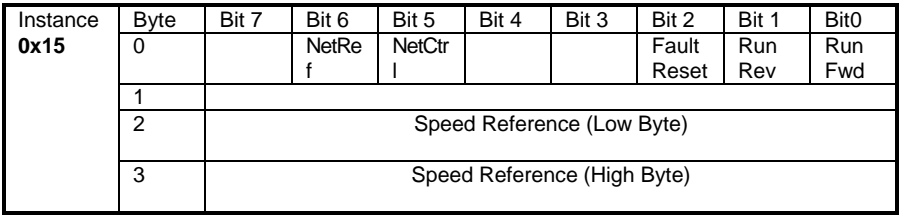

### 6.3.3. Input Instance 70 (3-9.5 AC Drive Profile)

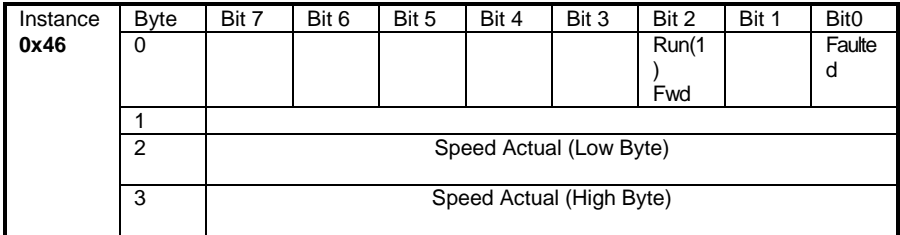

### 6.3.4. Input Instance 71 (3-9.5 AC Drive Profile)

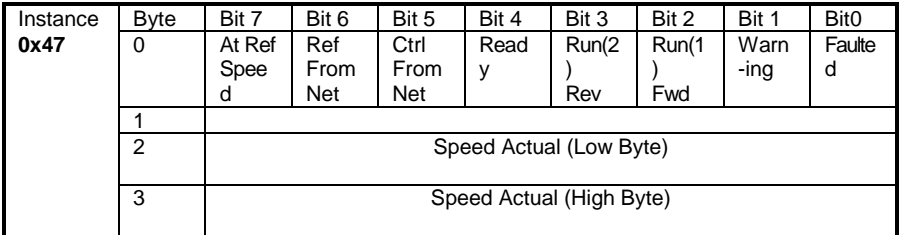

### **6.4. DeviceNet Connection Object Class 0x05**

6.4.1. Class 0x05 Attributes - Instance 0 **None**

6.4.2. Class 0x05 Services - Instance 0

#### **None**

### 6.4.3. Class 0x05 Instance Attributes Instance 1 - Explicit **Messaging**

| #              | Access  | Attribute                              | Value |
|----------------|---------|----------------------------------------|-------|
|                | Get     | <b>State</b>                           |       |
| $\overline{2}$ | Get     | Instance Type                          | 0     |
| 3              | Get     | <b>Transport Trigger Class</b>         | 0x83  |
| 4              | Get     | <b>Produced Connection ID</b>          |       |
| 5              | Get     | <b>Consumed Connection ID</b>          |       |
| 6              | Get     | Initial Comm Characteristics           | 0x22  |
| 7              | Get     | <b>Produced Connection Size</b>        |       |
| 8              | Get     | <b>Consumed Connection Size</b>        |       |
| 9              | Get/Set | <b>Expected Pack Rate</b>              |       |
| 12             | Get     | <b>Watchdog Action</b>                 | 1     |
| 13             | Get     | <b>Produced Connection Path Length</b> | ი     |
| 14             | Get     | <b>Produced Connection Path</b>        |       |
| 15             | Get     | <b>Consumed Connection Path</b>        | ŋ     |
|                |         | Length                                 |       |
| 6              | Get     | <b>Consumed Connection Path</b>        |       |

6.4.4. Class 0x05 Instance Attributes Instance 2 - Polled I/O

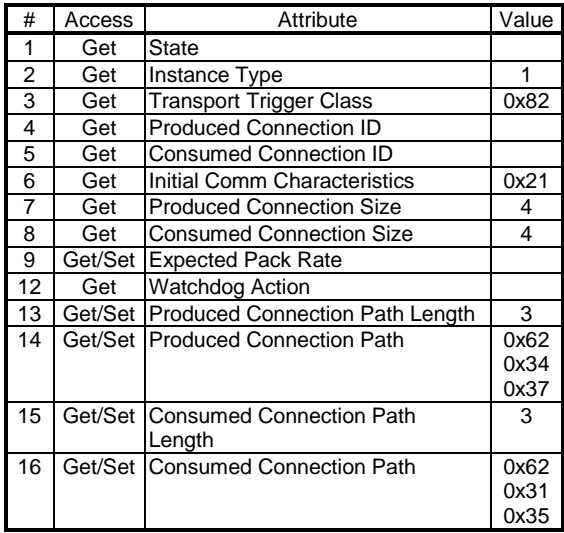

### 6.4.5. Class 0x05 Instance Attributes Instance 4 - Explicit **Messaging**

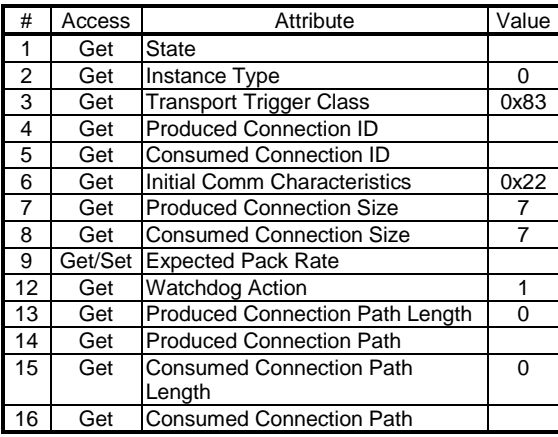

### 6.4.6. Class 0x05 Instance Attributes Instance 5 - Explicit **Messaging**

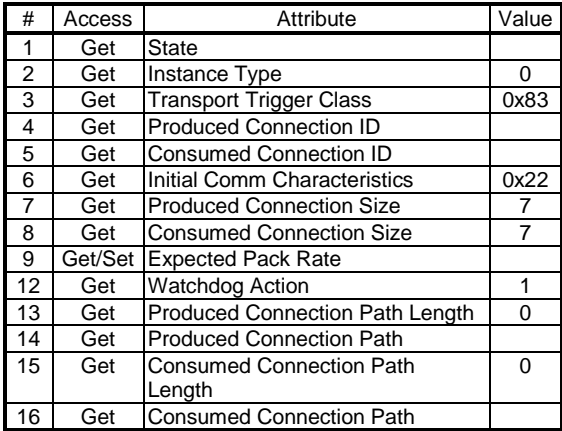

### 6.4.7. Class 0x05 Instance Attributes Instance 6 - Explicit **Messaging**

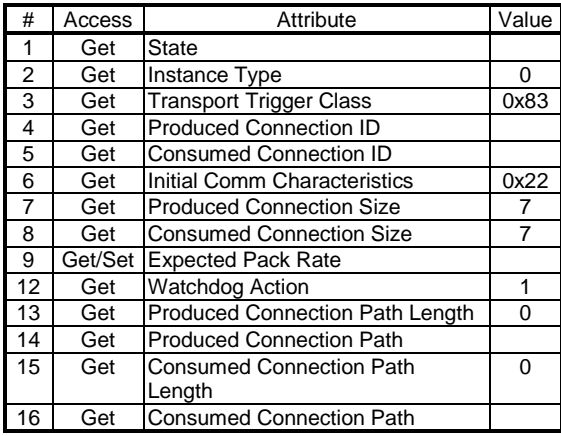

### 6.4.8. Class 0x05 Instance Services - Instance 1,2,4,5,6

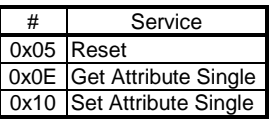

#### **6.5. Motor Data Object - Class 0x28**

6.5.1. Class 0x28 Attributes - Instance 0 **None**

6.5.2. Class 0x28 Services - Instance 0

**None**

#### 6.5.3. Class 0x28 Instance Attributes Instance 1

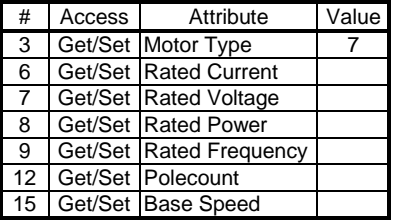

#### 6.5.4. Class 0x28 Instance Services

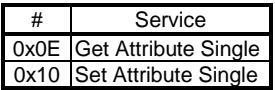

#### **6.6. Control Supervisor - Class 0x29**

- 6.6.1. Class 0x29 Attributes Instance 0 **None**
- 6.6.2. Class 0x29 Services

#### **None**

6.6.3. Class 0x29 Instance Attributes Instance 1

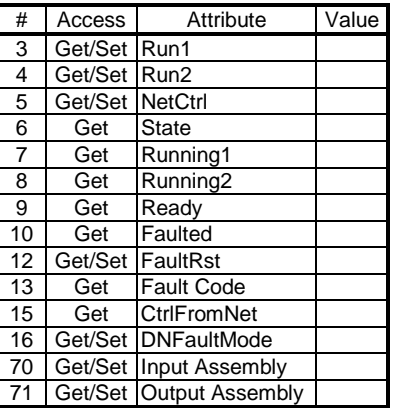

6.6.4. Class 0x29 Instance Services

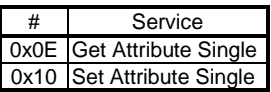

### **6.7. AC Drive Class 0x2A**

6.7.1. Class 0x2A Attributes - Instance 0 **None**

6.7.2. Class 0x2A Services

#### **None**

6.7.3. Class 0x2A Instance Attributes Instance 1

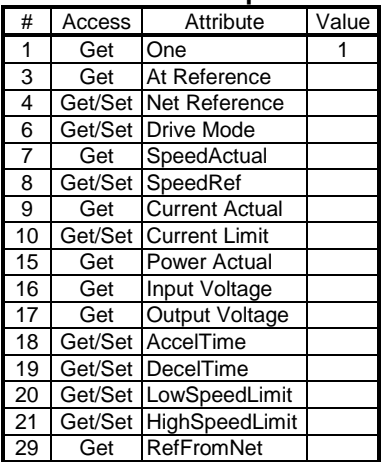

#### **AC Profile Compatible**

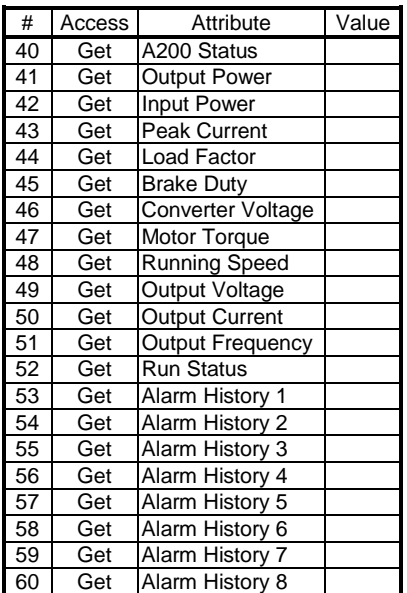

#### **A200E Real Time Parameters**

| #                | Access  | Attribute                         | Default Value      |
|------------------|---------|-----------------------------------|--------------------|
| 100              | Get/Set | <b>Torque Boost</b>               | 6.0%               |
| 101              | Get/Set | Max Freq Limit                    | 120.00 Hz          |
| 102              | Get/Set | Min Freq Limit                    | $0.00$ Hz          |
| 103              | Get/Set | <b>Base Frequency</b>             | 60.00 Hz           |
| $\overline{104}$ | Get/Set | Multi High Speed                  | 60.00 Hz           |
| 105              | Get/Set | Multi Middle Speed                | 30.00 Hz           |
| 106              | Get/Set | Multi Low Speed                   | 10.00 Hz           |
| 107              | Get/Set | <b>Acceleration Time</b>          | 5.0 <sub>sec</sub> |
| 108              | Get/Set | <b>Deceleration Time</b>          | 5.0 <sub>sec</sub> |
| 109              | Get/Set | Electronic Thermal O/L Relay      | 1.30 Amp           |
| $\frac{1}{10}$   | Get/Set | DC Dynamic Brake Operation        | 3.00 Hz            |
| 111              | Get/Set | DC Dynamic Brake Operation        | 0.5 <sub>sec</sub> |
| 112              | Get/Set | DC Dynamic Brake Voltage          | 6.0%               |
| 113              | Get/Set | <b>Starting Frequency</b>         | $0.50$ Hz          |
| 114              | Get/Set | <b>Applied Load Selection</b>     | 0                  |
| $\overline{115}$ | Get/Set | Jog Frequency                     | 5.00 Hz            |
| 116              | Get/Set | Jog Accel/Decel Time              | 0.5 <sub>sec</sub> |
| 117              | Get/Set | <b>Ext Thermal Relay Input</b>    | 0                  |
| 118              | Get/Set | High Speed Max Freq Limit         | 120.00 Hz          |
| 119              | Get/Set | <b>Base Frequency Voltage</b>     | 999.90 Volt        |
| 120              | Get/Set | acc/decel ref freq                | 60.00 Hz           |
| 121              | Get/Set | <b>Acc/Decel Time Increment</b>   | 0                  |
| 122              | Get/Set | <b>Stall Prevention Operation</b> | 15.00 %            |
| 123              | Get/Set | <b>High Speed Stall Prevent</b>   | 999.90%            |
| 124              | Get/Set | Multi-Speed Setting (4th)         | 99.99 Hz           |
| 125              | Get/Set | Multi-Speed Setting (5th)         | 99.99 Hz           |
| 126              | Get/Set | Multi-Speed Setting (6th)         | 99.99 Hz           |
| 127              | Get/Set | Multi-Speed Setting (7th)         | 99.99 Hz           |
| 128              | Get/Set | Multi-Speed Input Compensation    | 0                  |
| 129              | Get/Set | Acceleration/Deceleration         | 0                  |
| 130              | Get/Set | <b>External Brake Resistor</b>    | 0                  |
| 131              | Get/Set | Frequency Jump 1A                 | $99.99$ Hz         |
| 132              | Get/Set | Frequency Jump 1B                 | 99.99 Hz           |
| 133              | Get/Set | Frequency Jump 2A                 | 99.99 Hz           |
| 134              | Get/Set | Frequency Jump 2B                 | 99.99 Hz           |
| 135              | Get/Set | Frequency Jump 3A                 | 99.99 Hz           |
| 136              | Get/Set | Frequency Jump 3B                 | 99.99 Hz           |
| 137              | Get/Set | Speed Display                     | 4                  |
| 138              | Get/Set | <b>Automatic Torque Boost</b>     | 0.00%              |
| 139              | Get/Set | <b>Torque Boost Starting Cu</b>   | 0.00 Amp           |
| 140              | Get/Set | <b>Output Terminal Assignment</b> | 1234               |
| 141              | Get/Set | Up-to-Frequency Sensitivity       | 10.0               |
| 142              | Get/Set | <b>Output Freq Detect FWD</b>     | 6.00 Hz            |
| 143              | Get/Set | <b>Output Freq Detect REV</b>     | 99.99 Hz           |
| 144              | Get/Set | Alternate Acceleration/D          | 5.0 Sec            |

**A200E Parameters (Parameter 0 = 100)**

### **OBJECT MAP**

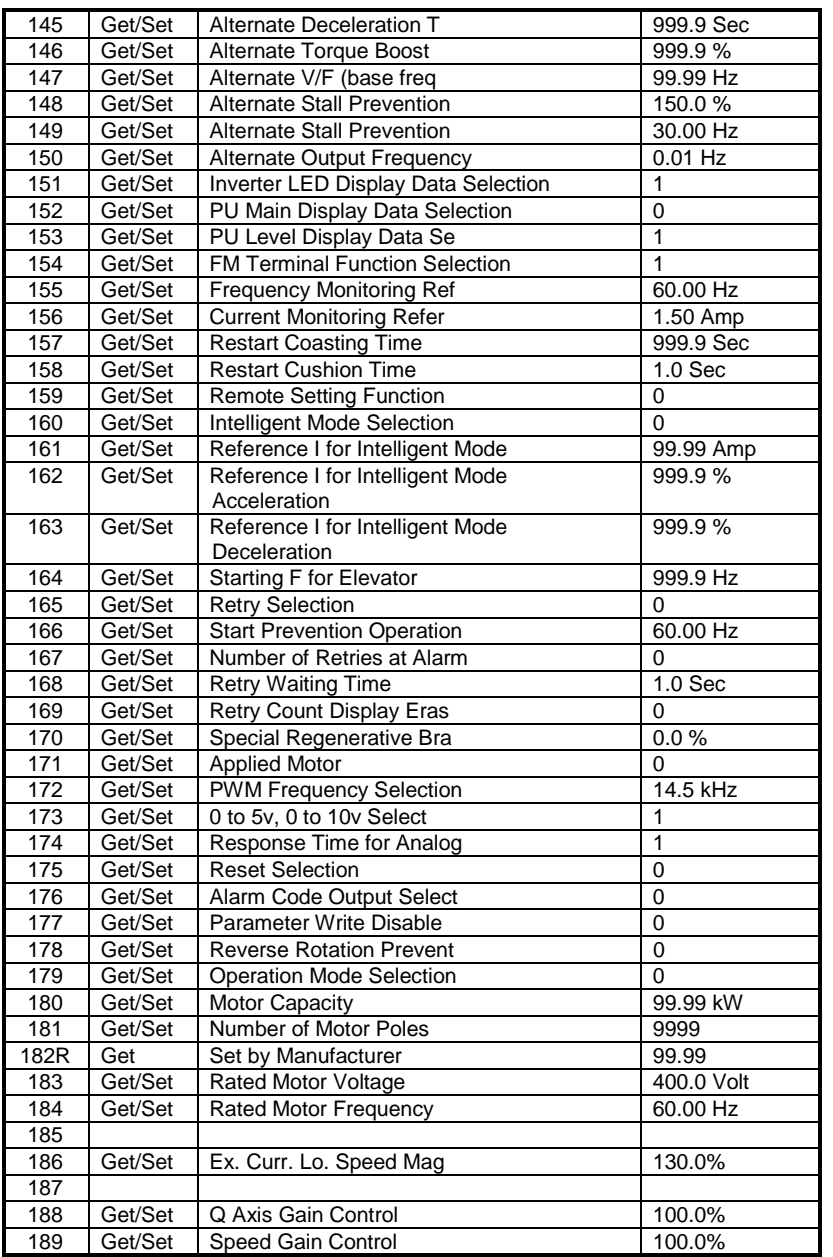

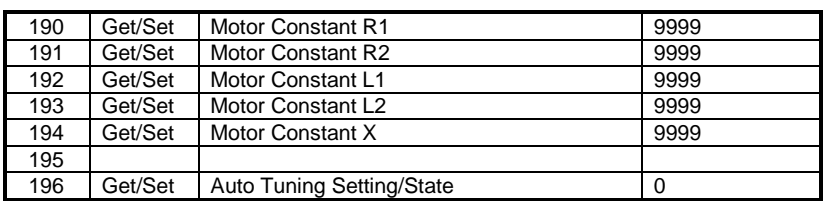

#### 6.7.4. Class 0x2A Instance Services

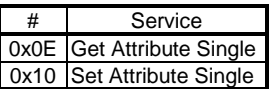

### **6.8. A200E Extended Class 0x66**

6.8.1. Class 0x66 Attributes - Instance 0

**None**

6.8.2. Class 0x66 Services

#### **None**

### 6.8.3. Class 0x66 Instance Attributes Instance 1

#### **A200E Special Functions**

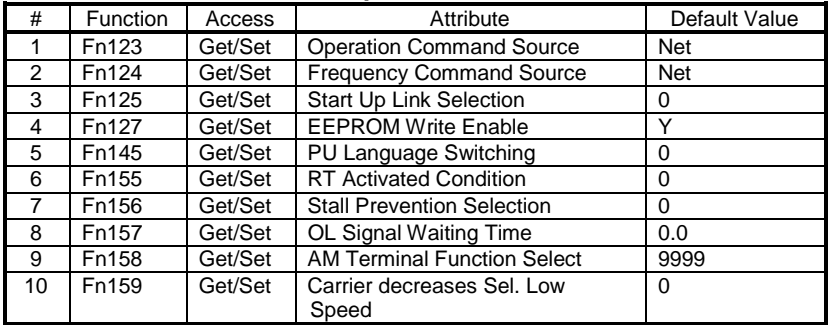

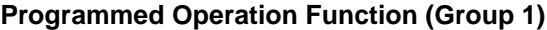

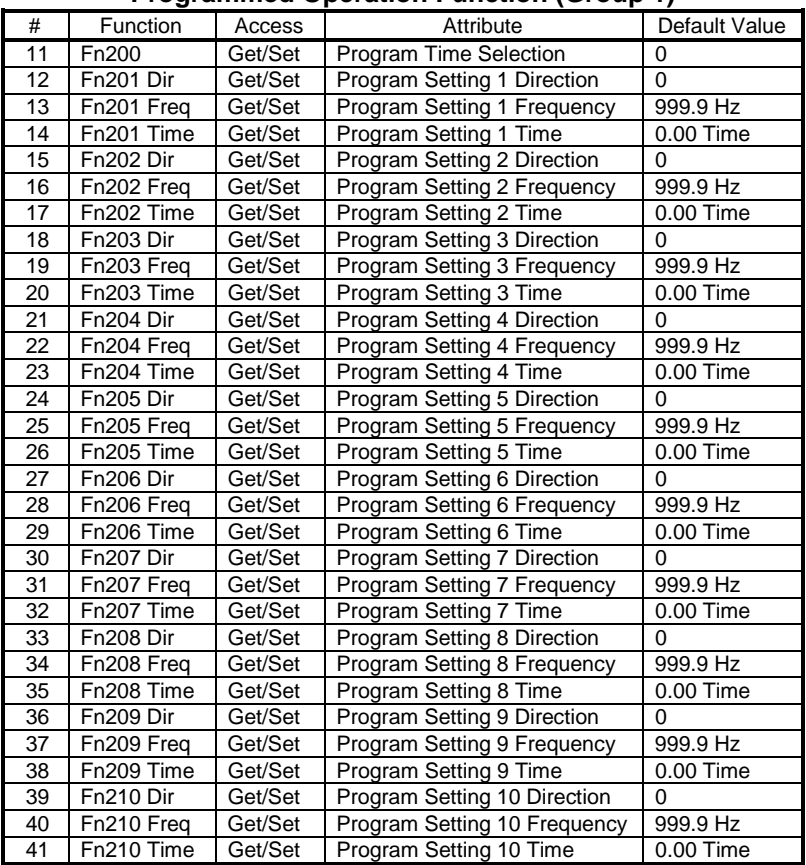

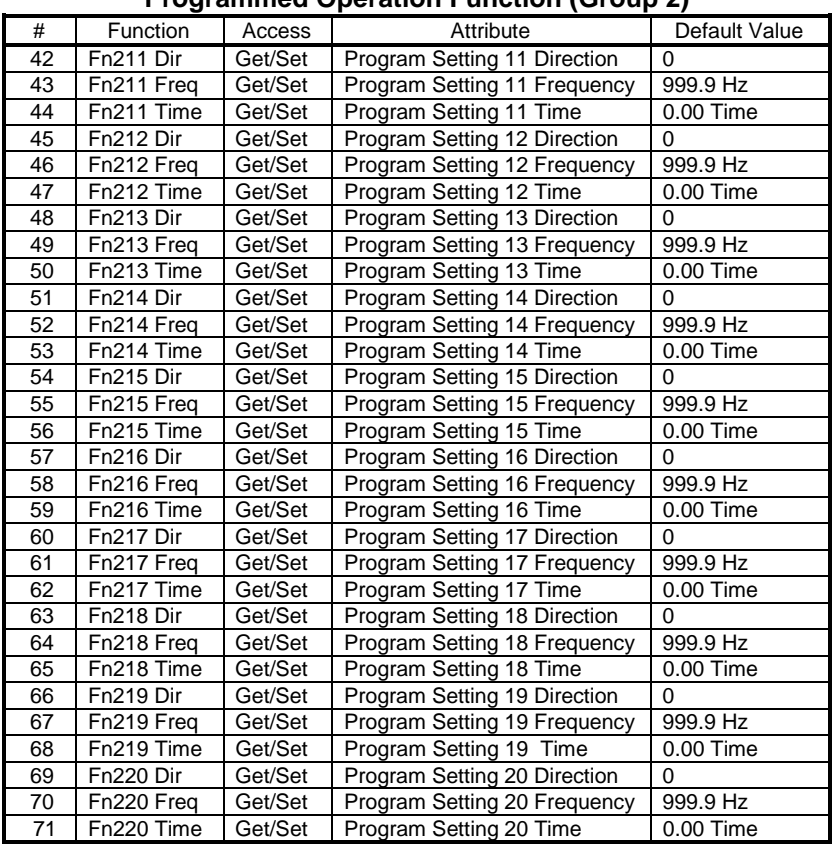

#### **Programmed Operation Function (Group 2)**

### **OBJECT MAP**

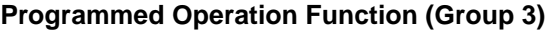

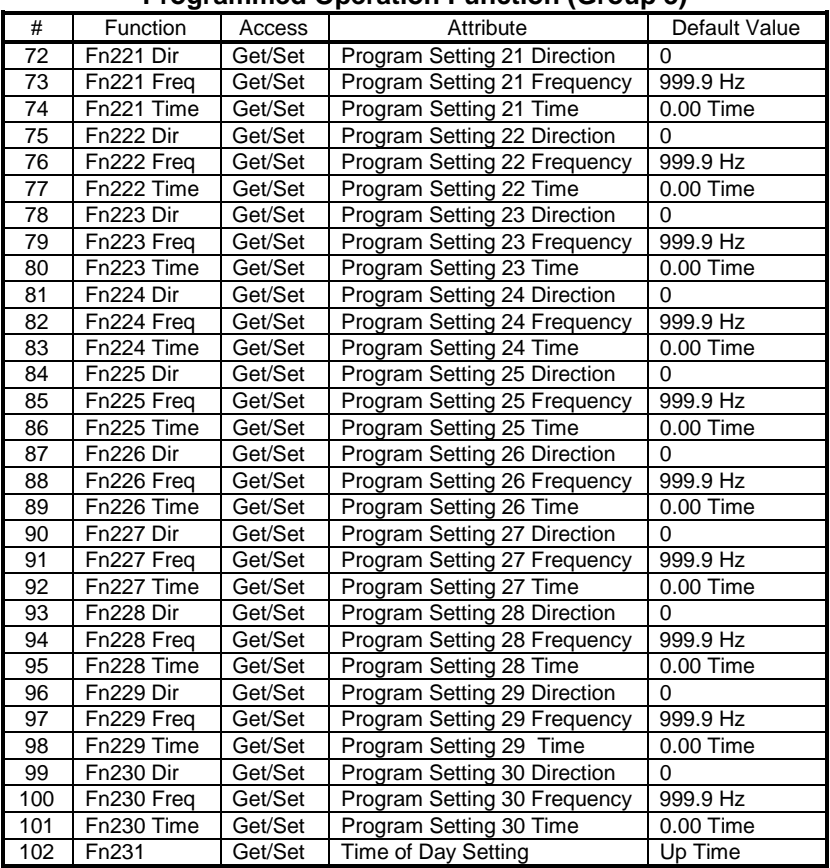

#### # | Function | Access | Attribute | Default Value 103 | Fn900 | Get/Set | FM Terminal Calibration | 1359 104 Fn901 Get/Set AM Terminal Calibration 3522 105 | Fn902 Freq | Get/Set | Freq Voltage Bias - Freq | 0.00 Hz 106 | Fn902 % | Get/Set | Freq Voltage Bias - Percent | 0.0 % 107 | Fn903 Freq | Get/Set | Freq Voltage Gain - Freq | 60.00 Hz 108 Fn903 % Get/Set Freq Voltage Gain - Percent 97.0 % 109 | Fn904 Freq | Get/Set | Freq Current Bias - Freq | 0.00 Hz 110 | Fn904 % | Get/Set | Freq Current Bias - Percent | 18.8 % 111 | Fn905 Freq | Get/Set | Freq Current Gain - Freq | 60.00 Hz 112 Fn905 % Get/Set Freq Current Gain - Percent 92.7 %

#### **Calibration Functions**

### 6.8.4. Class 0x66 Instance Services

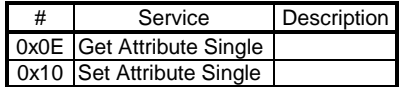

### **7. ELECTRONIC DATA SHEET**

The Electronic Data Sheet, or EDS file, is a standard DeviceNet file which defines the configurable parameters of a device. It is used in conjunction with DeviceNet configuration software which uses the EDS file to guide a user through the configuration process of a particular device.

One such configuration package is Allen-Bradley's DeviceNetManager. This is a software product which allows a user to commision nodes on a network and configure specific devices. To use this software, you need the EDS file for the A200E/FR-EPN. This file is available as a separate product.

<span id="page-42-0"></span>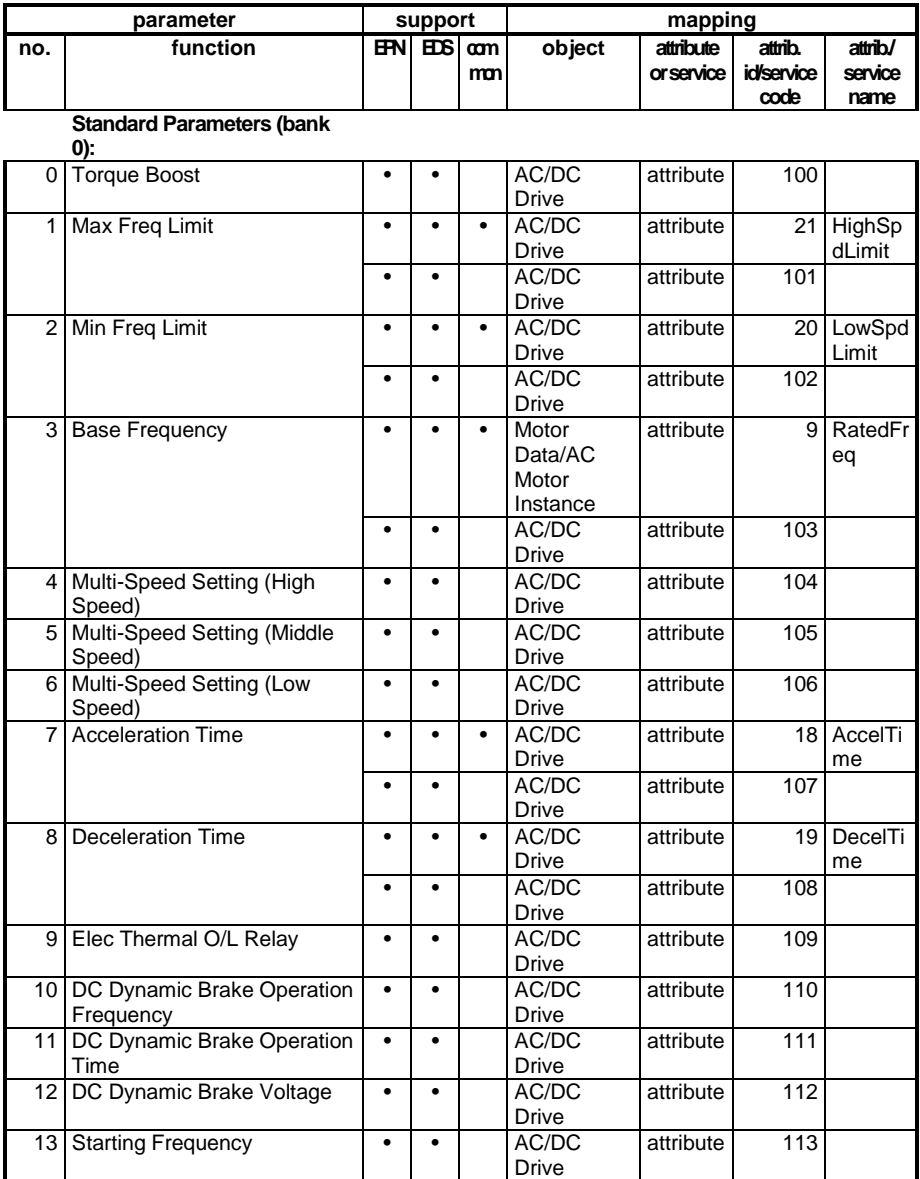

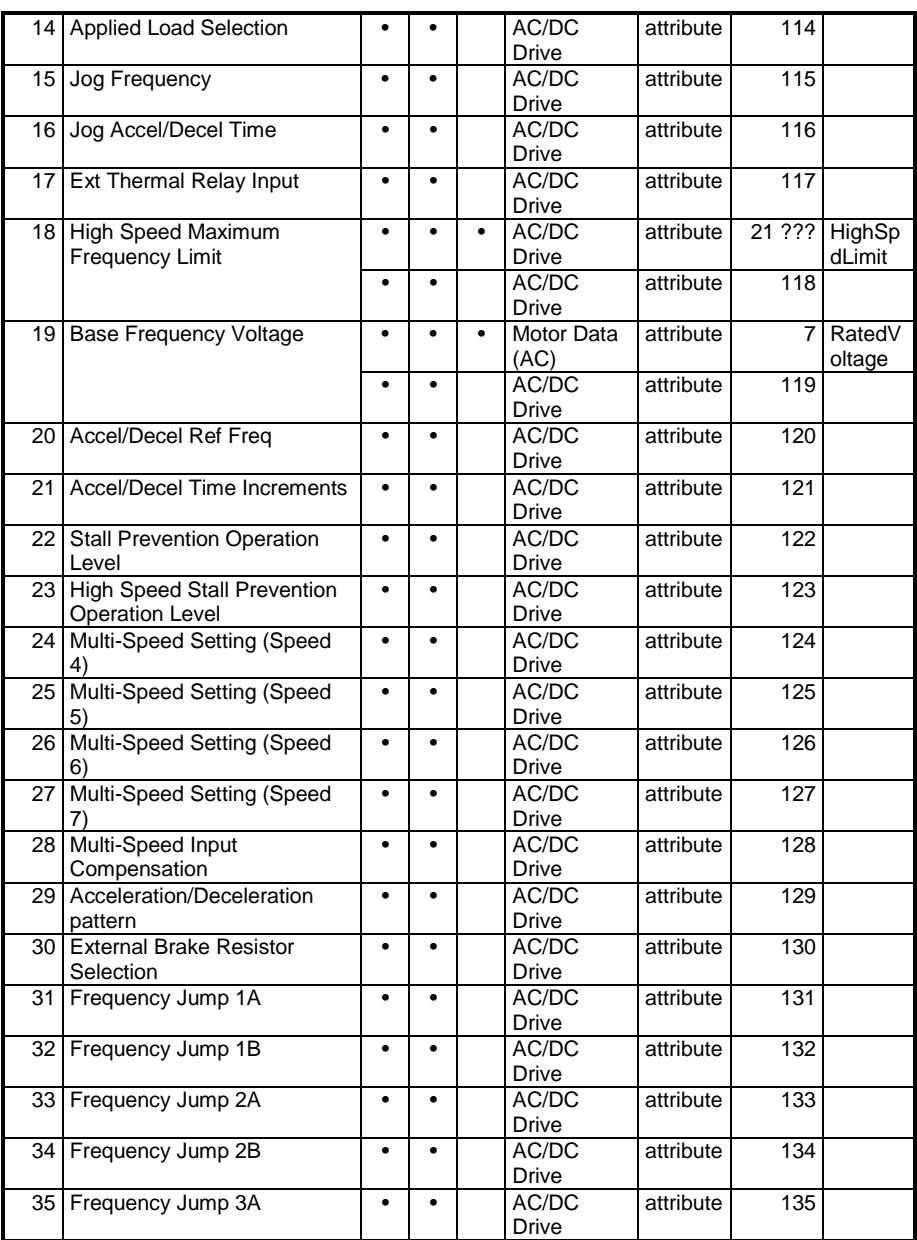

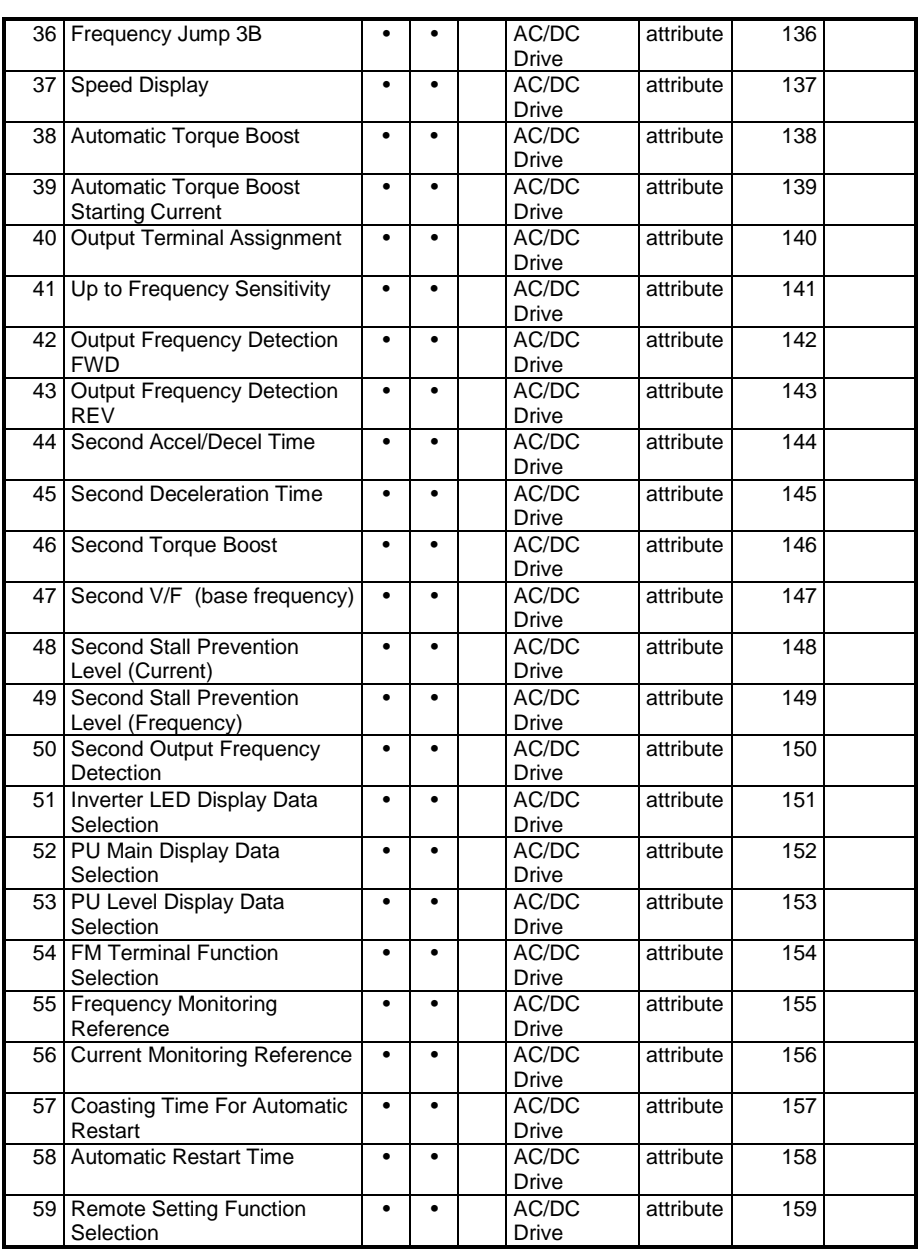

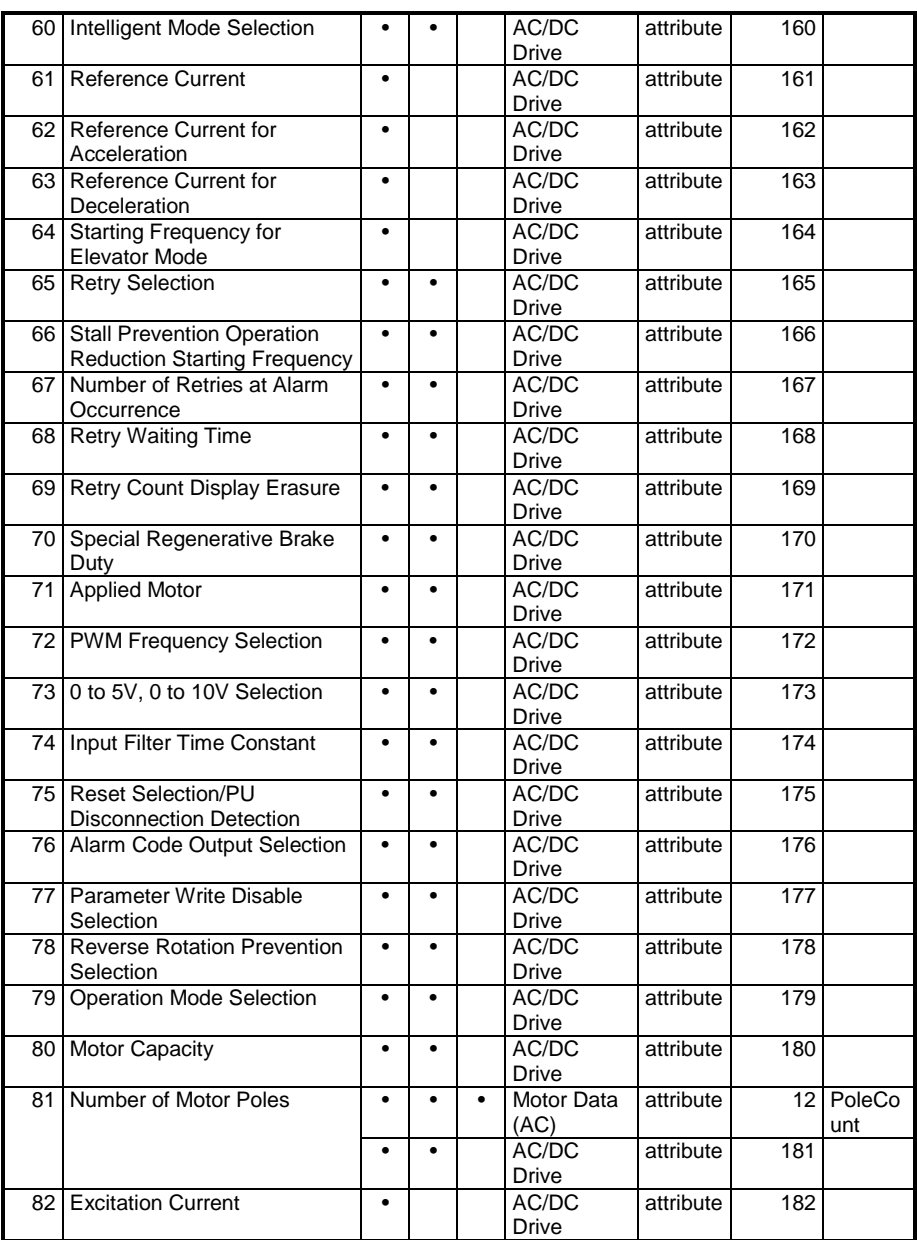

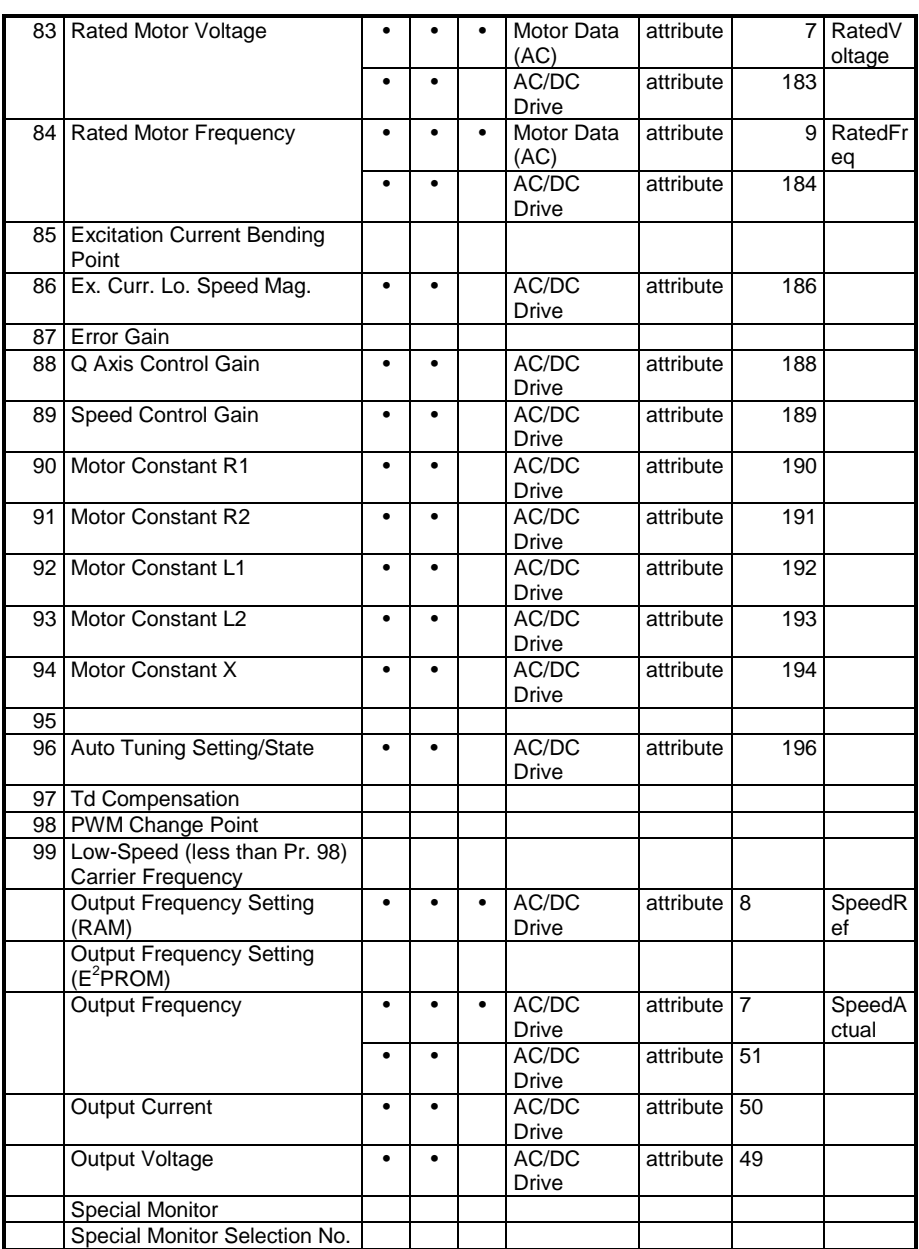

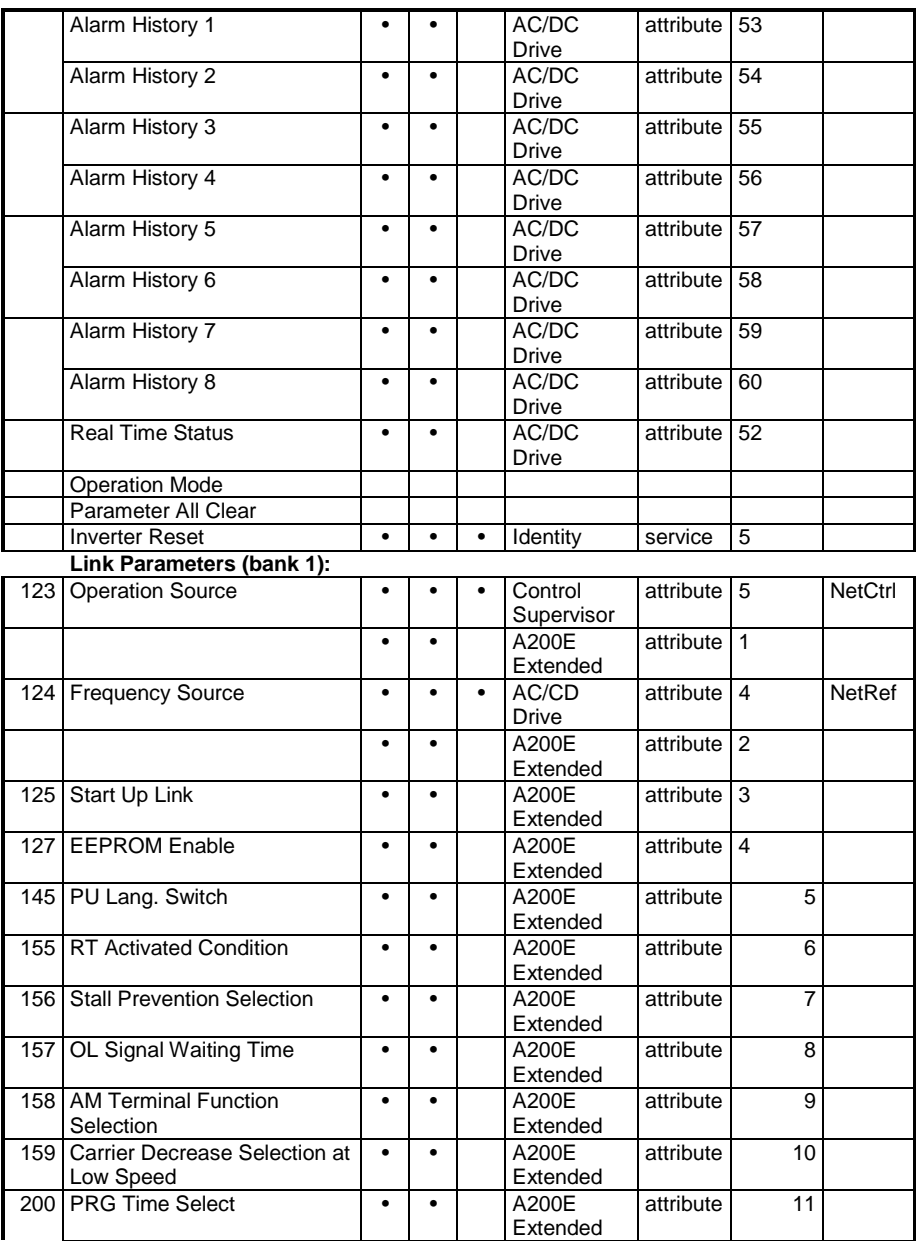

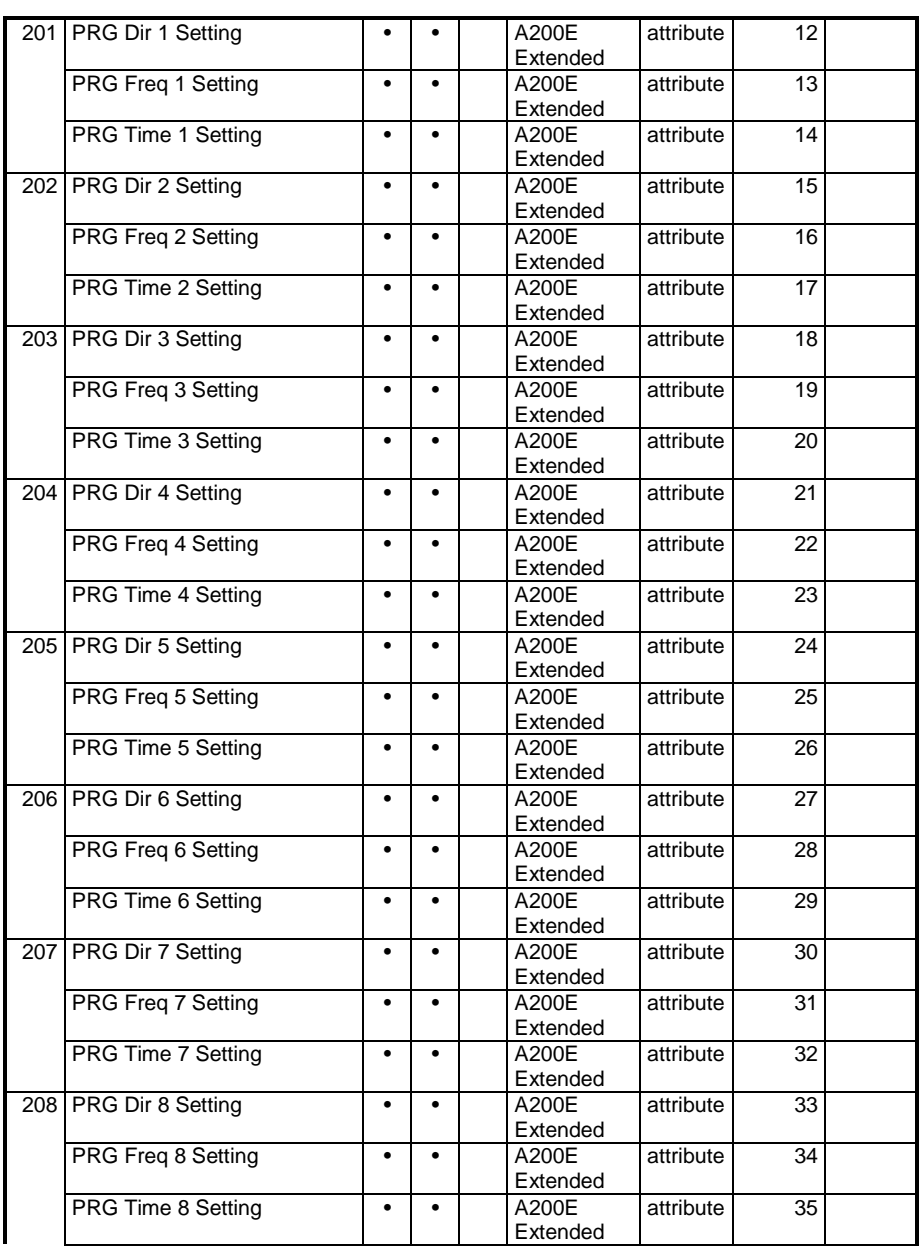

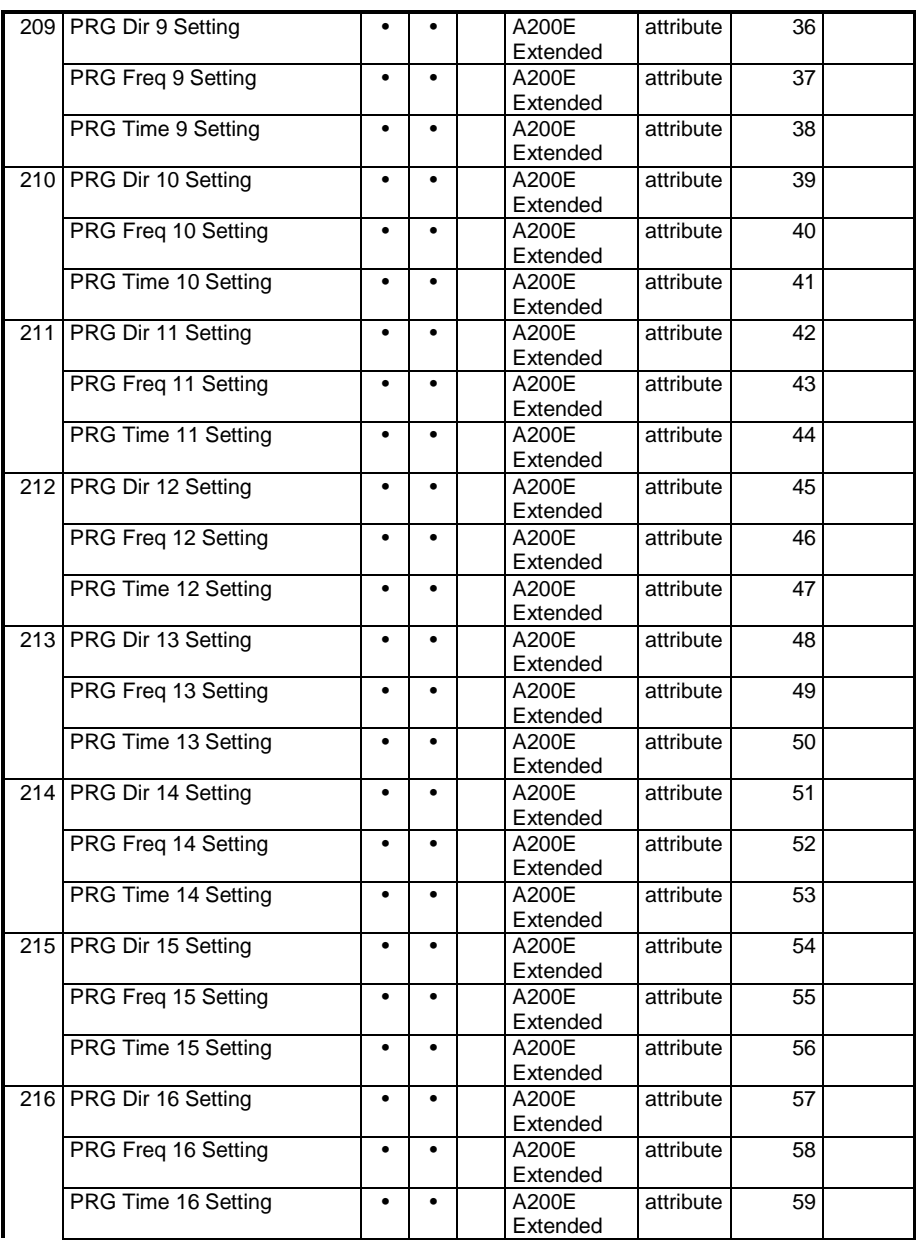

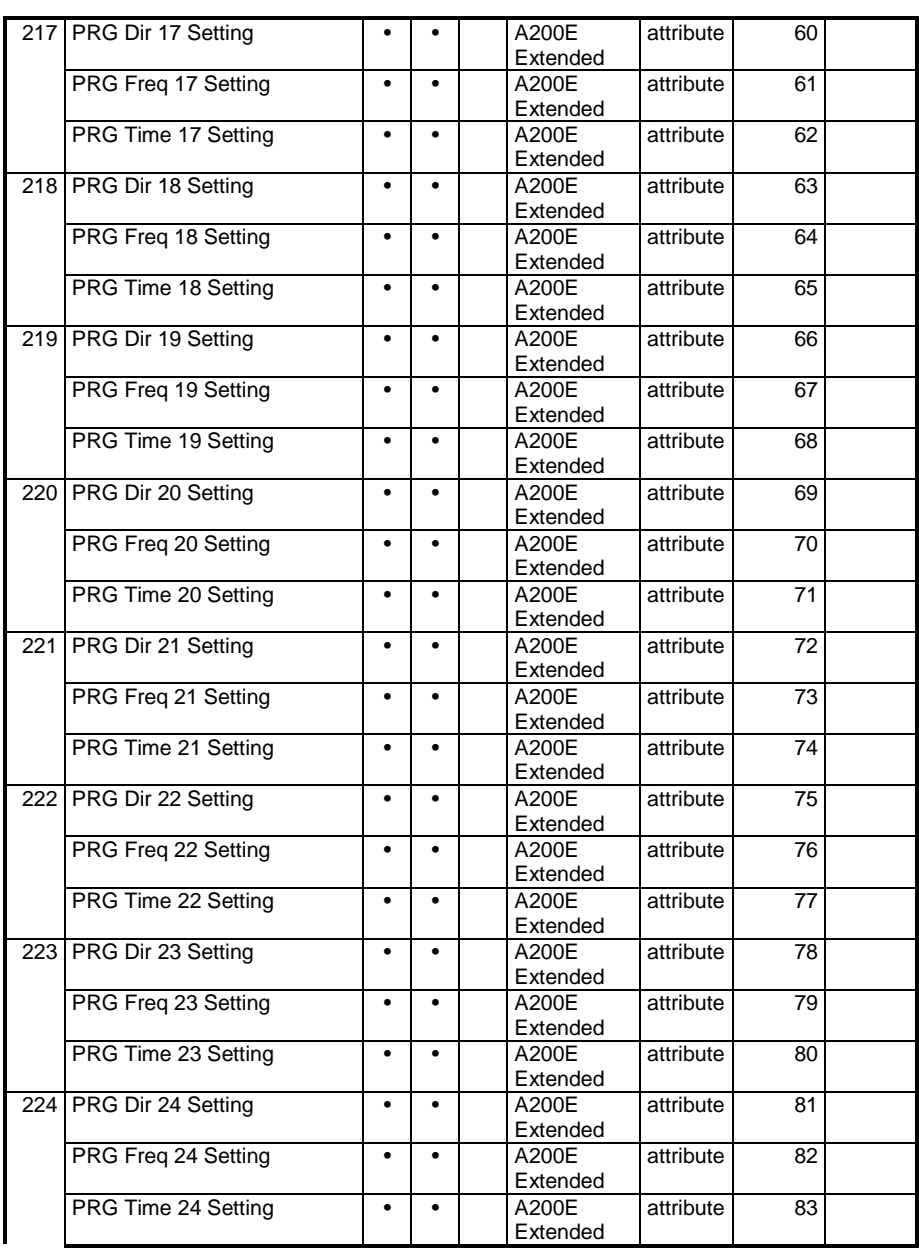

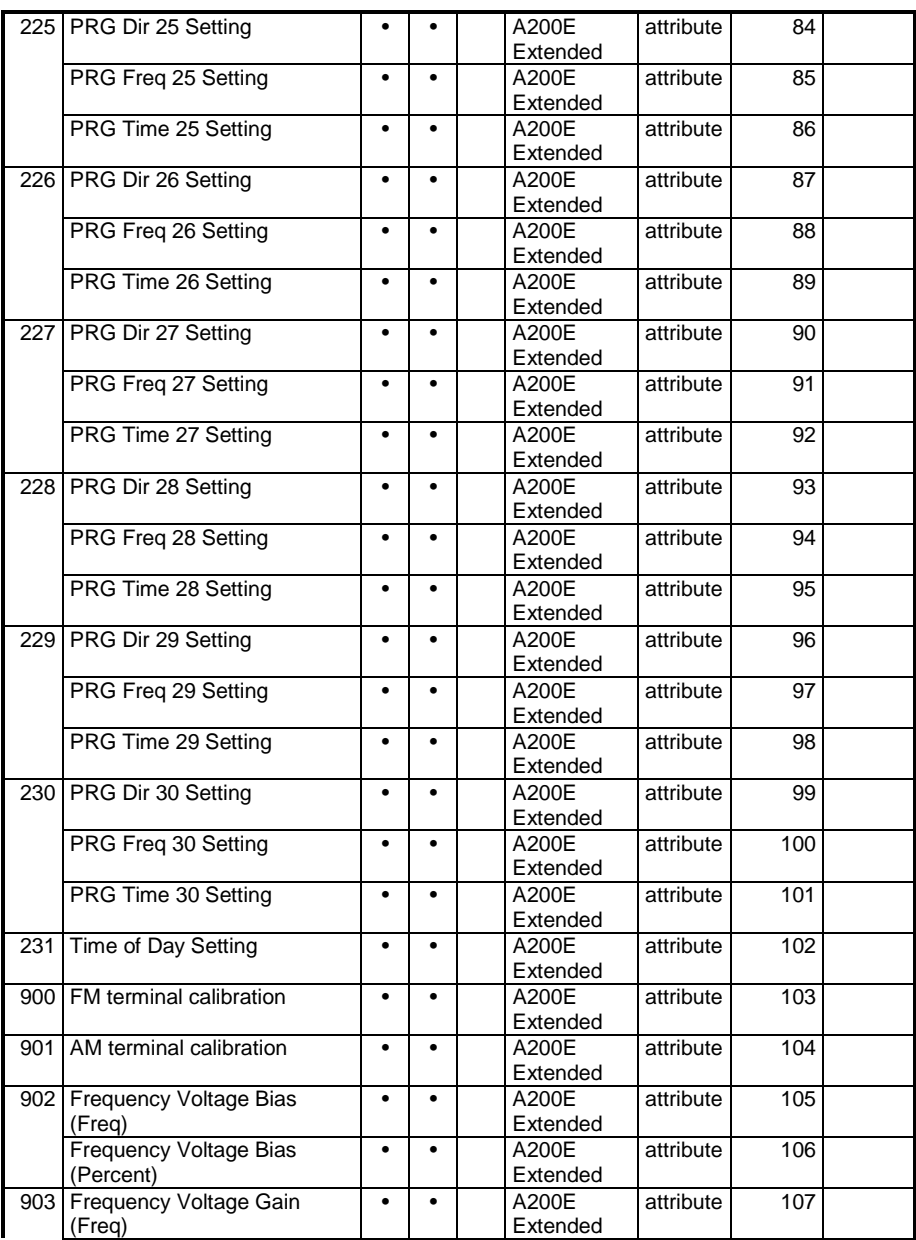

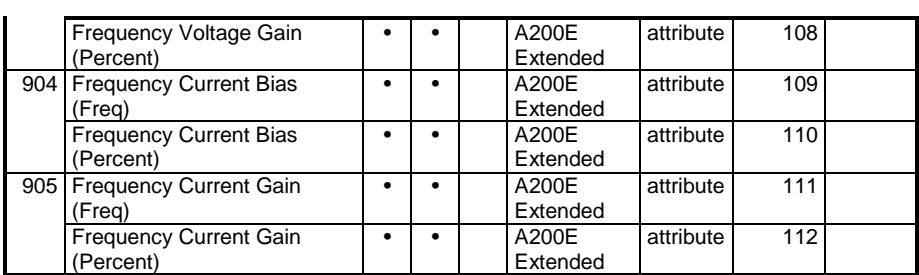

## <span id="page-53-0"></span>**SPECIFICATIONS**

### **9. SPECIFICATIONS**

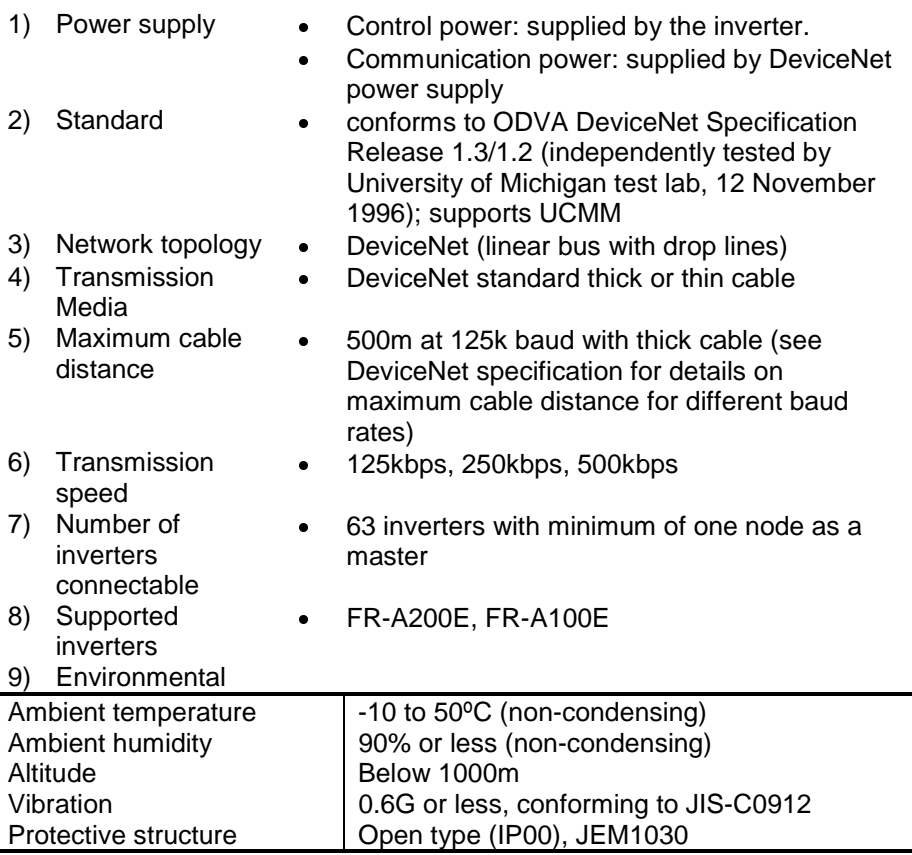

#### **REVISIONS**

\* The manual number is given on the bottom left of the back cover.

| <b>Print Date</b> | *Manual Number | The manual number to given on the bottom fort of the back cover.<br>Revision |
|-------------------|----------------|------------------------------------------------------------------------------|
| Feb. 1997         | VC1BNA001-A    | first edition                                                                |
|                   |                |                                                                              |
|                   |                |                                                                              |
|                   |                |                                                                              |
|                   |                |                                                                              |
|                   |                |                                                                              |
|                   |                |                                                                              |
|                   |                |                                                                              |
|                   |                |                                                                              |
|                   |                |                                                                              |
|                   |                |                                                                              |
|                   |                |                                                                              |
|                   |                |                                                                              |
|                   |                |                                                                              |
|                   |                |                                                                              |
|                   |                |                                                                              |
|                   |                |                                                                              |
|                   |                |                                                                              |
|                   |                |                                                                              |
|                   |                |                                                                              |
|                   |                |                                                                              |
|                   |                |                                                                              |
|                   |                |                                                                              |
|                   |                |                                                                              |
|                   |                |                                                                              |
|                   |                |                                                                              |
|                   |                |                                                                              |
|                   |                |                                                                              |
|                   |                |                                                                              |
|                   |                |                                                                              |
|                   |                |                                                                              |
|                   |                |                                                                              |
|                   |                |                                                                              |
|                   |                |                                                                              |
|                   |                |                                                                              |
|                   |                |                                                                              |
|                   |                |                                                                              |
|                   |                |                                                                              |
|                   |                |                                                                              |